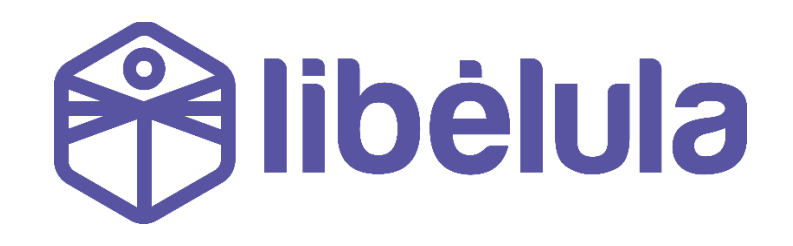

# GUÍA DE INTEGRACIÓN PARA EMPRESAS

Versión 2.145 abril 2023

grupotodotix

## **Contenido**

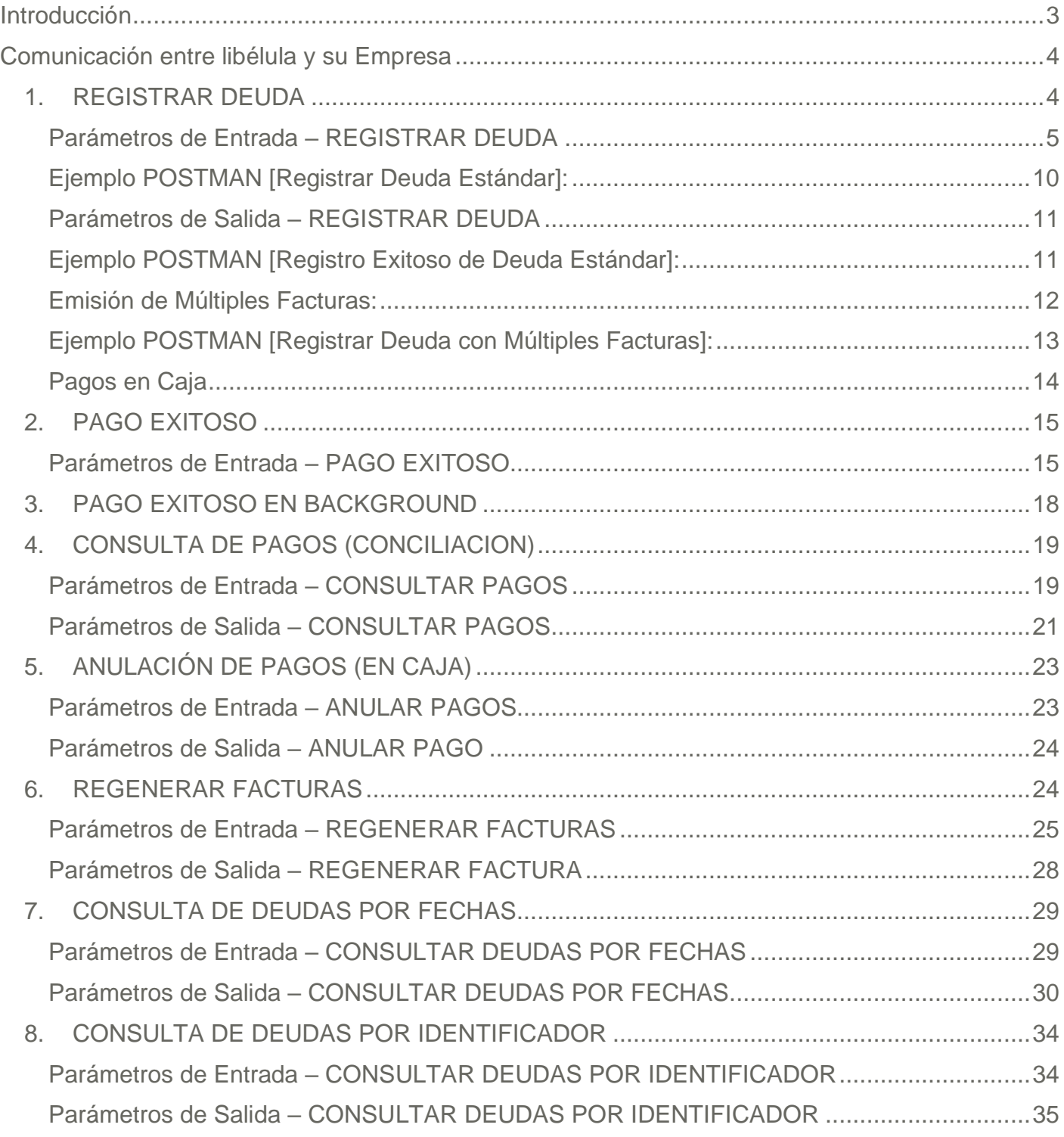

## <span id="page-3-0"></span>**Introducción**

Libélula es una pasarela de pagos online de pagos de cuentas.

Empresas pueden utilizar la plataforma para cobrar cuentas pendientes a sus clientes finales, mediante múltiples canales de pago.

Esta guía está preparada para empresas que estén iniciando el proceso de integración con la plataforma de pagos de Libélula.

Libélula actualmente está integrado con los siguientes canales de pago:

- Cybersource Visa de ATC (Tarjetas de Débito y Crédito)
- SimpleQR (vía BCP y BNB)
- Botón de pagos BCP
- Tigo Money
- BNBNet Integración directa con la plataforma de Banca por Internet del Banco Nacional de Bolivia.
- Pago Express

Toda integración con nuevos canales de pago, se acoplarán de forma automática a la plataforma de Libélula y no implican ningún cambio en las integraciones con empresas.

#### <span id="page-4-0"></span>**Comunicación entre libélula y su Empresa**

#### <span id="page-4-1"></span>**1. REGISTRAR DEUDA**

Para registrar una deuda en la plataforma de Libélula, su empresa deberá invocar el servicio web "REGISTRAR DEUDA":

Su empresa deberá realizar una llamada POST HTTP a la plataforma de Libélula, con datos de la deuda que haya generado en su sistema y desee ser pagada por Libélula.

**Servicio:** REGISTRAR DEUDA **Método**: POST **Sintaxis**: /rest/deuda/registrar **Parámetros**: appkey, email\_cliente, identificador\_deuda, fecha\_vencimiento, descripción, callback\_url, nombre cliente, apellido cliente, ci, razón social, nit, emite factura, valor envio, descripcion envio, moneda, líneas\_detalle\_deuda **URL Producción**: [https://api.libelula.bo/rest/deuda/registrar](https://api.todotix.com/rest/deuda/registrar) **Para pruebas: apuntar a producción con la llave de pruebas que le asigne Libelula**

Al realizar dicha invocación mediante POST HTTP al sistema de Libélula, usted deberá enviar los parámetros con la información de la deuda. Dichos parámetros se describen a continuación en este documento.

**Como respuesta, si se registra la deuda de forma exitosa, la plataforma de Libélula le generará un link al cual usted deberá re-direccionar a su cliente para realizar el pago.**

Para pagos en caja, revisar parámetros que se detallan a continuación en este documento.

## <span id="page-5-0"></span>*Parámetros de Entrada – REGISTRAR DEUDA*

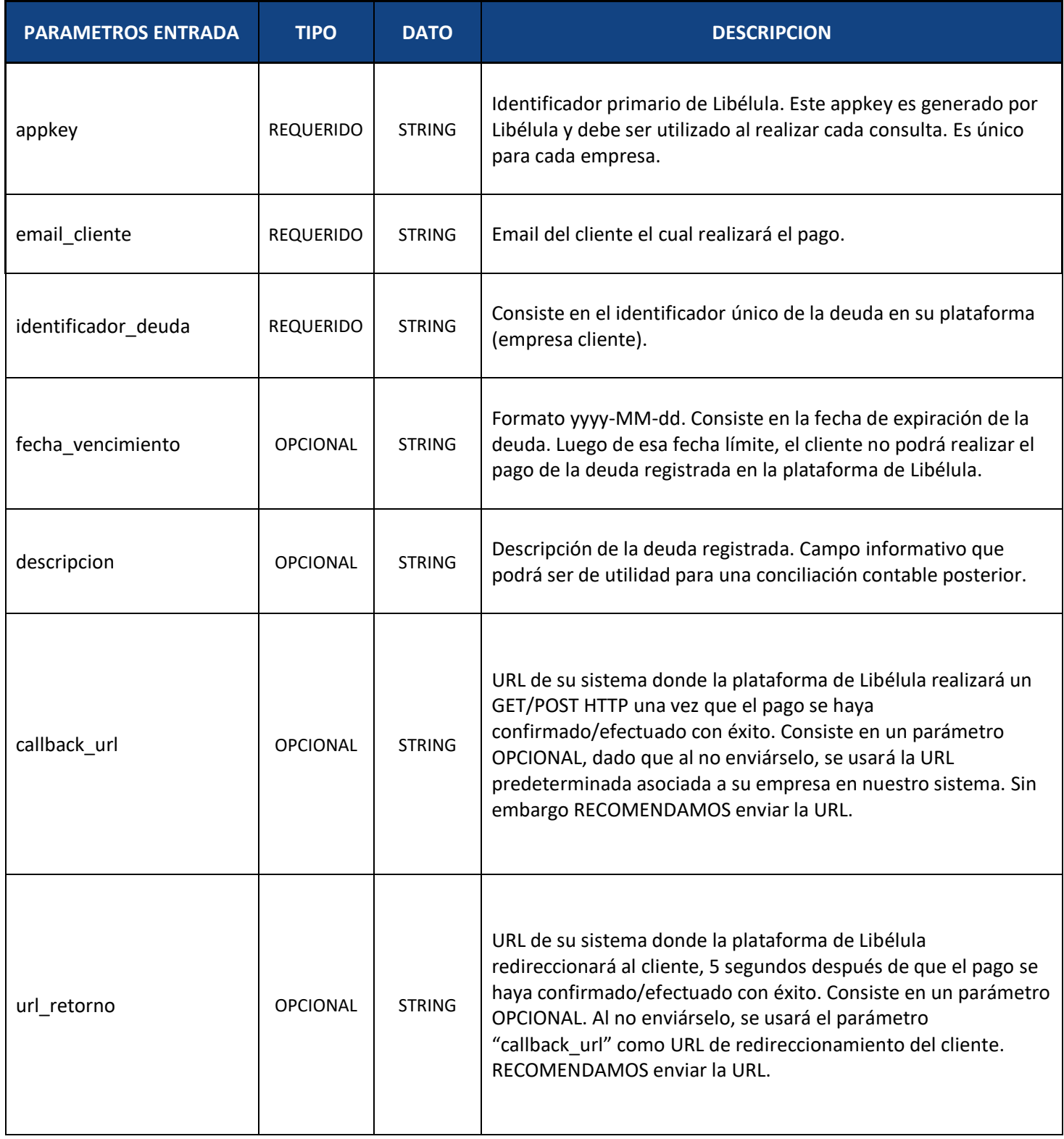

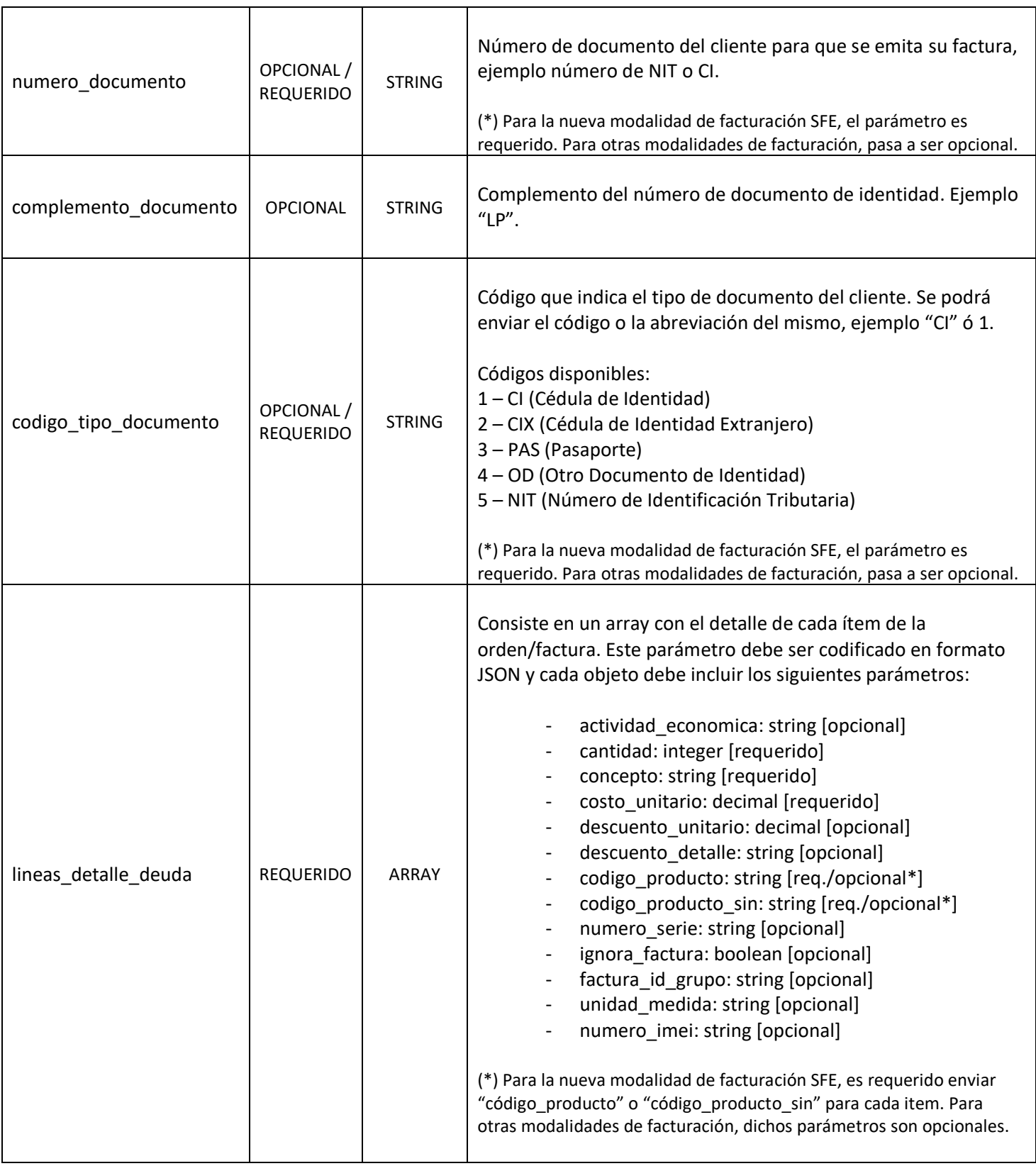

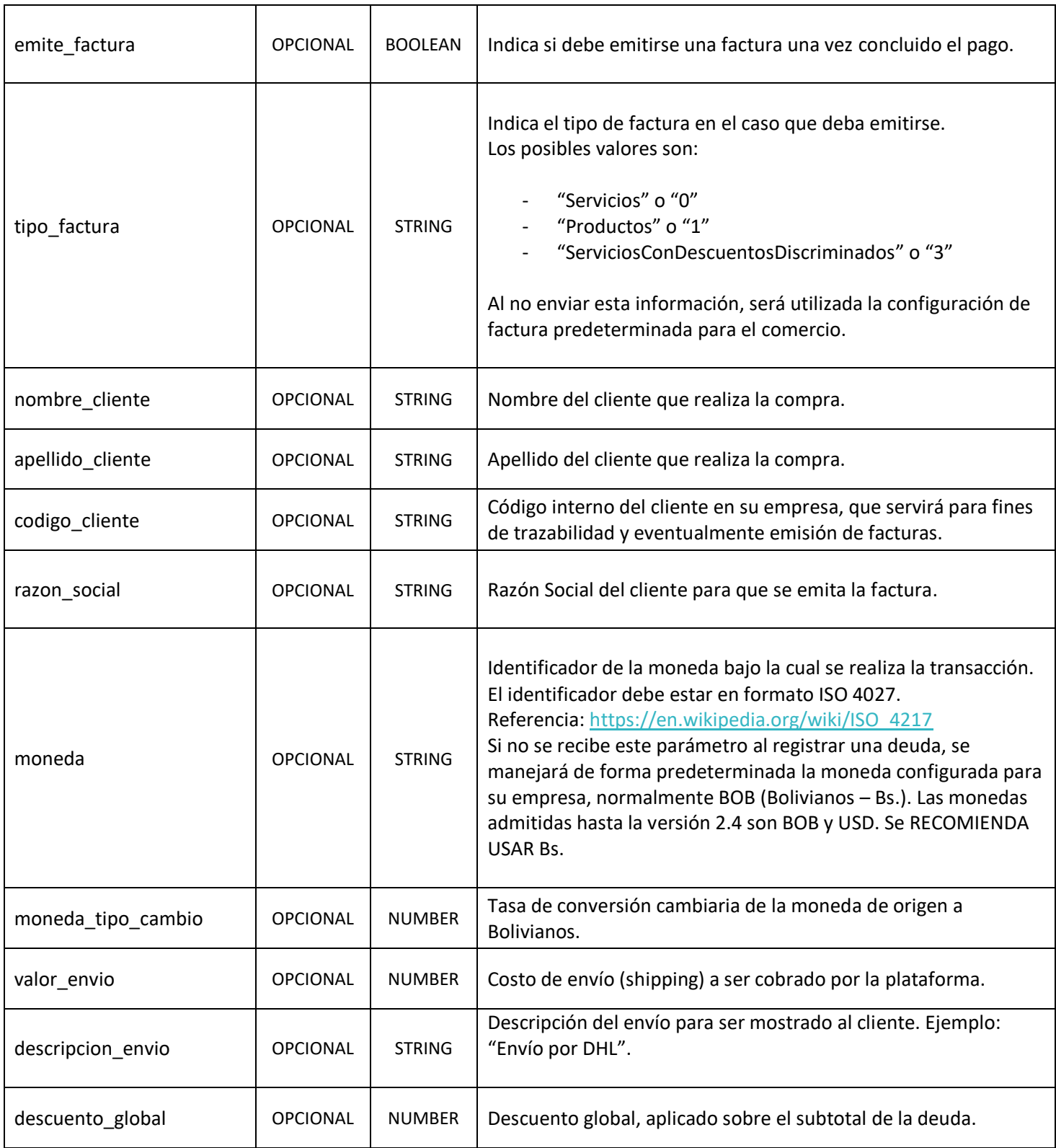

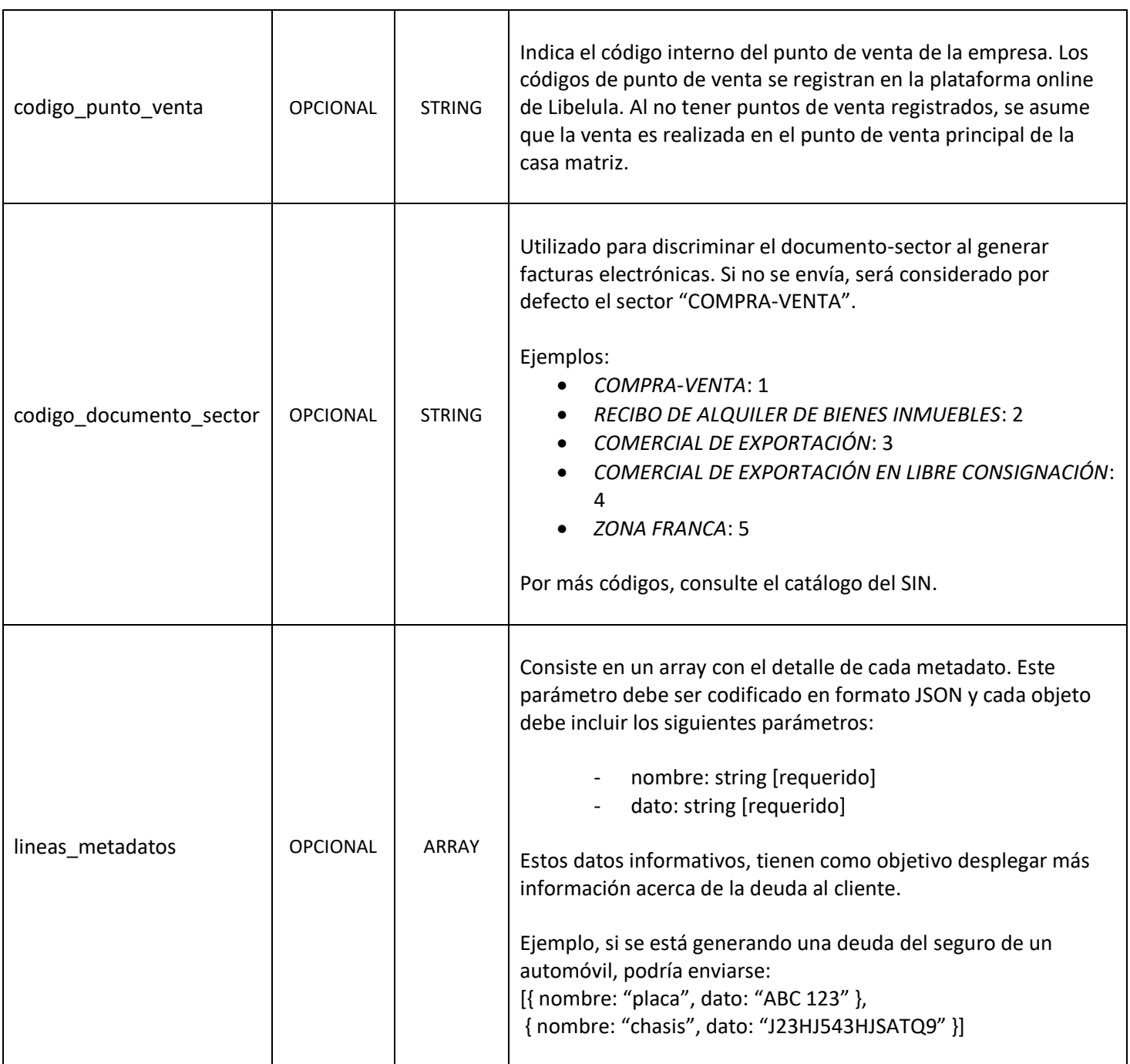

Ejemplo POST➔ [https://api.libelula.bo/rest/deuda/registrar](https://api.todotix.com:8080/rest/deuda/registrar):

{

```
 "appkey": "588e5e10-d794-4910-91d2-b3952b54df4d",
 "email_cliente": "carlos.gutierrez@libelula.bo",
 "identificador": "3072192223311279",
 "callback_url": "http://www.misitioweb.com/api/pago-exitoso?id=02d5481d-26a4-4a1e-82ea-bc18398875a7",
 "url_retorno": "http://www.misitioweb.com/carrito-compras?id=9b61dbd3-9e6b-4424-9fd6-960c5e7177d0",
 "descripcion": "Pago Compra Online",
 "nombre_cliente": "Carlos",
 "apellido_cliente": "Gutierrez",
 "nit": "33221144",
 "razón_social": "CGuiterrez",
 "ci": "321654987",
 "fecha_vencimiento": "2021-12-31 23:59",
 "lineas_detalle_deuda": [
        { "concepto":"TEST PRODUCTO 1", "cantidad":2, "costo_unitario":100, "descuento_unitario":0 },
        { "concepto":"TEST PRODUCTO 2", "cantidad":1, "costo_unitario":250, "descuento_unitario":0 },
        { "concepto":"TEST PRODUCTO 3", "cantidad":3, "costo_unitario":50, "descuento_unitario":10 }],
 "lineas_metadatos": [
        { "nombre":"Promo", "dato":"Liquidación especial de invierno" },
        { "nombre":"Vendedor", "dato":"Juan Perez" },
```
{ "nombre":"Tienda", "dato":"Tienda Virtual 001" } ]

}

# <span id="page-10-0"></span>*Ejemplo POSTMAN [Registrar Deuda Estándar]:*

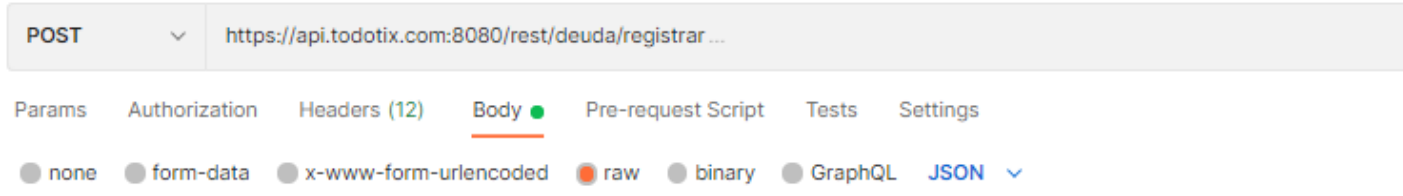

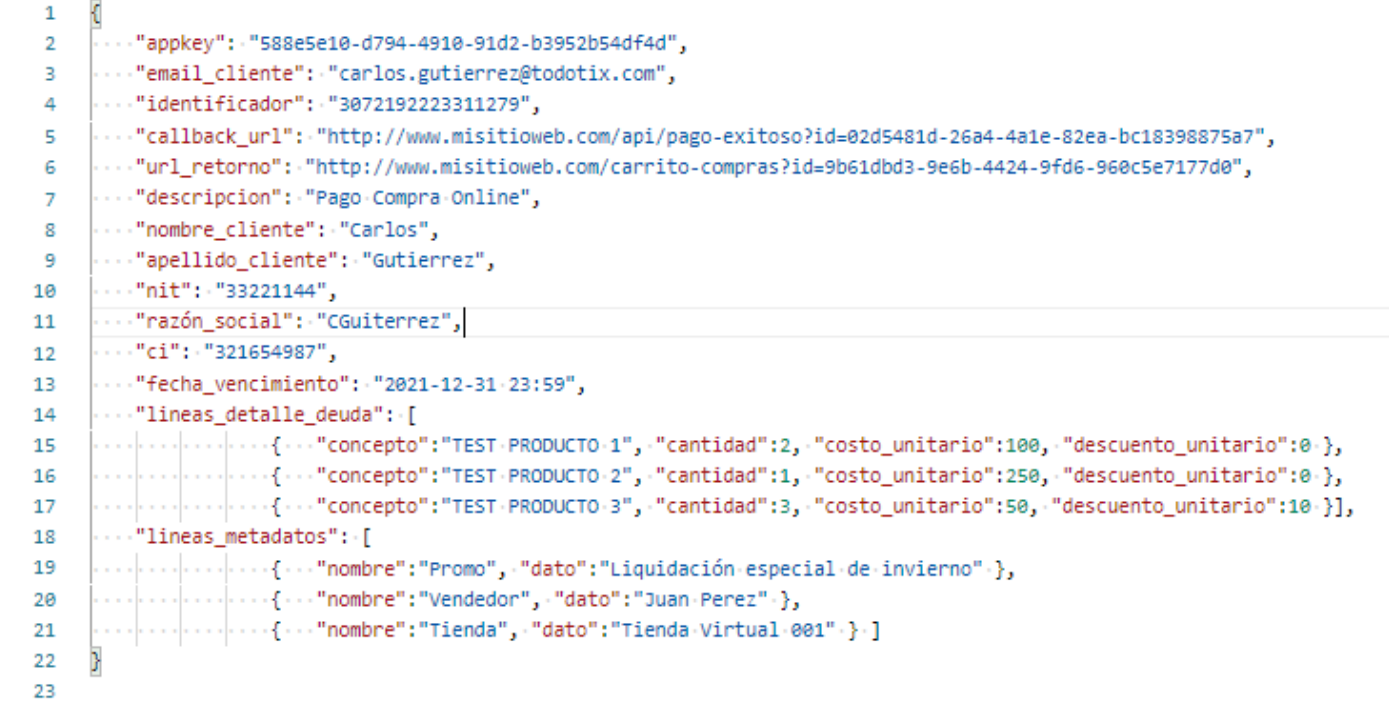

## <span id="page-11-0"></span>*Parámetros de Salida – REGISTRAR DEUDA*

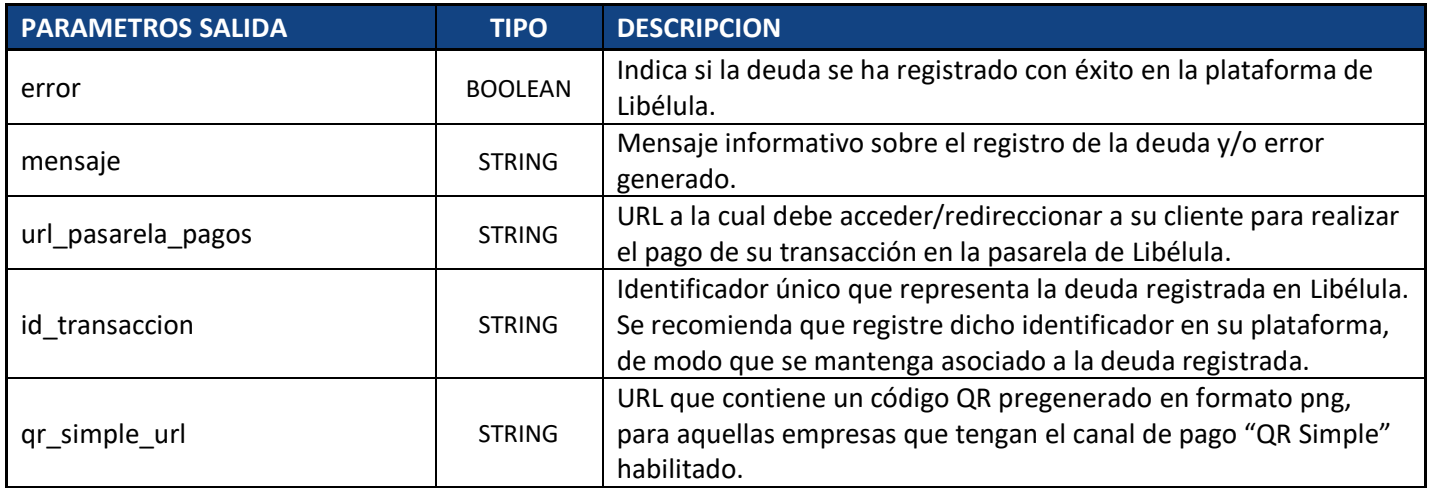

Si el proceso de registro de deuda ha sido realizado correctamente ("error" = false), se le retornarán los parámetros ID de la transacción y la URL de la pasarela de pagos donde debe redireccionar a su cliente, o bien para que le envíe dicho link por correo electrónico Esta URL estará vigente hasta que la deuda sea cancelada o alcance su fecha de expiración.

## <span id="page-11-1"></span>*Ejemplo POSTMAN [Registro Exitoso de Deuda Estándar]:*

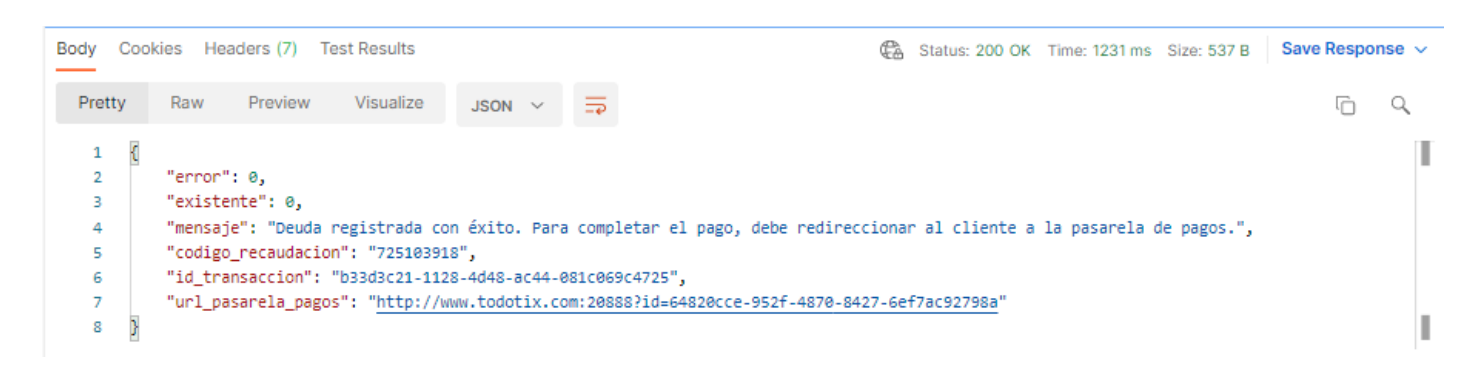

#### <span id="page-12-0"></span>*Emisión de Múltiples Facturas:*

El servicio REGISTRAR DEUDA permite la emisión de múltiples facturas para una misma deuda registrada.

Para lograrlo, se deberán agrupar las líneas de deuda que deben ser emitidas bajo una misma factura.

Para eso, en el parámetro "lineas\_detalle\_deuda", se deberá especificar el *nombre de grupo* o *identificador de grupo* de líneas de la deuda, bajo el parámetro opcional "factura id grupo".

Si dicho parámetro no es especificado, todas las líneas de deuda se emitirán bajo la misma factura.

Ejemplo POST ➔ [https://api.libelula.bo/rest/deuda/registrar](https://api.todotix.com:8080/rest/deuda/registrar):

```
{
   "appkey": "588e5e10-d794-4910-91d2-b3952b54df4d",
   "email_cliente": "carlos.gutierrez@libélula.com",
   "identificador": "4c6d99f2-dea9-4b8a-9a6a-e35ff5564c6f",
   "callback_url": "http://www.misitioweb.com/api/pago-exitoso",
   "descripcion": "Pago Compra Online",
   "nombre_cliente": "Juan Carlos",
   "apellido_cliente": "Gutierrez Lopez",
   "ci": "12345678",
   "nit": "4768578017",
   "razón_social": "Gutierrez",
   "tipo_factura": "Servicios",
   "lineas_detalle_deuda":
   \lceil{ "concepto":"Zapatos infantiles Nike", "cantidad":1, "costo_unitario":200 , "codigo_producto": "001", "factura_id_grupo": "factura1" },
          { "concepto":"Toallas ", "cantidad":5, "costo_unitario":25,"codigo_producto": "002", "factura_id_grupo": "factura1" },
          { "concepto":"Vaquero Levis", "cantidad":1, "costo_unitario":175 , "codigo_producto": "003", "factura_id_grupo": "factura2" },
          { "concepto":"Pen Drive Kingston", "cantidad":1, "costo_unitario":490 , "codigo_producto": "004", "factura_id_grupo": "factura2" },
          { "concepto":"Medias algodon", "cantidad":3, "costo_unitario":90 , "codigo_producto": "005", "factura_id_grupo": "factura3" }
   ],
   "lineas_metadatos":
  \lceil{ "nombre":"Promo", "dato": "Liquidacion especial de invierno" },
           { "nombre":"Vendedor", "dato": "Juan Perez" },
           { "nombre":"Identificador de Tienda", "dato": "Tienda Virtual 001" },
  ]
}
```
Observación: En este ejemplo se emitirían 3 facturas, "factura1" con los productos 001 y 002, "factura2" con los productos 003 y 004, y finalmente "factura3" con el producto 005.

<span id="page-13-0"></span>*Ejemplo POSTMAN [Registrar Deuda con Múltiples Facturas]:*

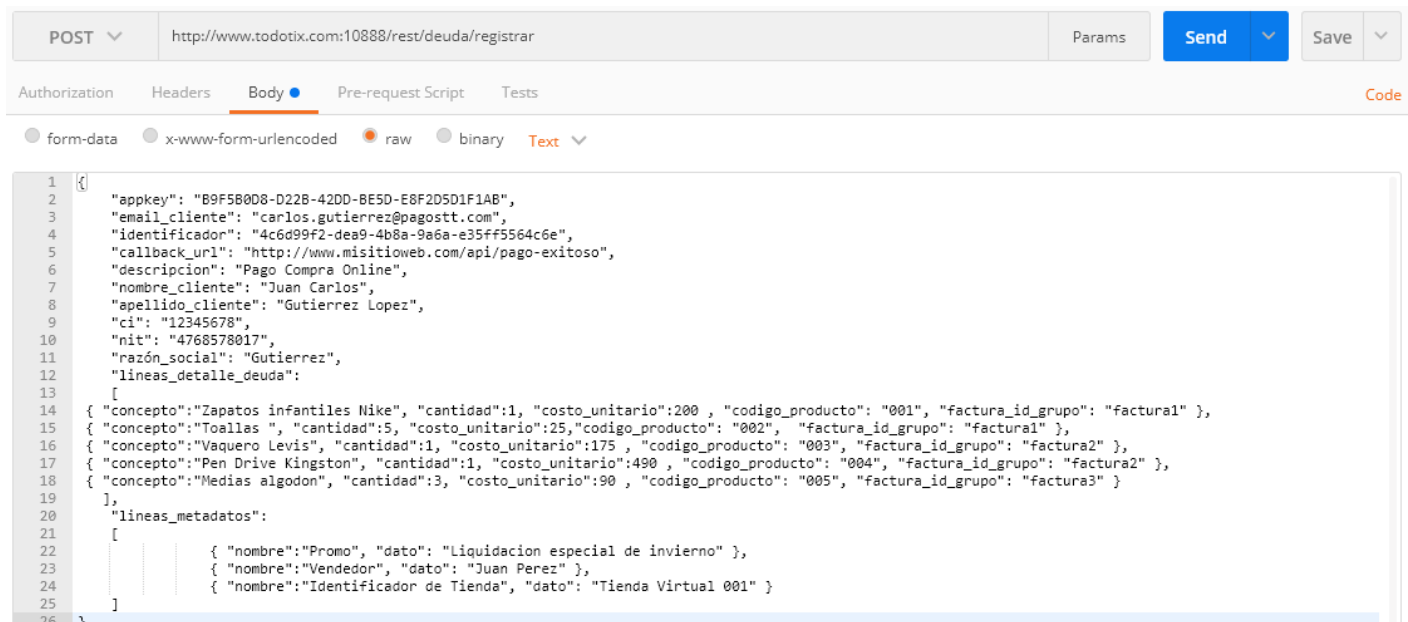

## <span id="page-14-0"></span>*Pagos en Caja*

Si el cliente desea realizar los cobros manualmente desde sus oficinas y utilizar los servicios web de Libélula únicamente para la facturación y confirmación de, se podrán añadir los siguientes parámetros al registro de deuda estándar (descrito anteriormente).

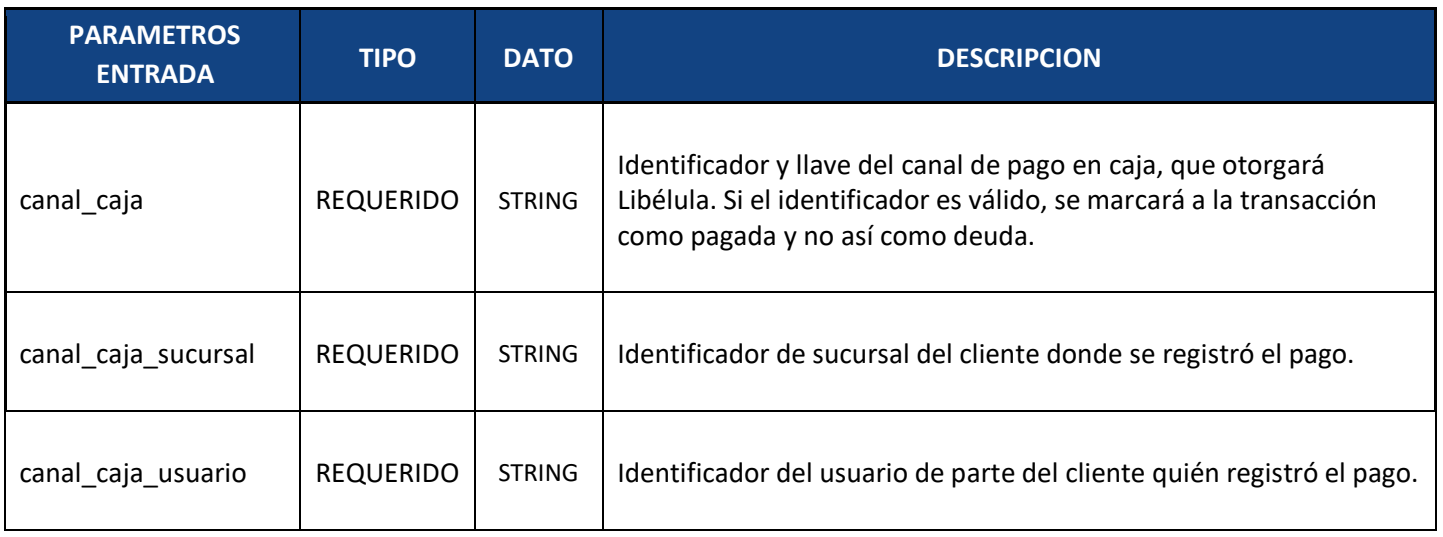

## <span id="page-15-0"></span>**2. PAGO EXITOSO**

Al efectuarse un pago en la plataforma de Libélula, luego se realizará un HTTP GET al servicio PAGO EXITOSO, que deberá ser implementado y estar disponible en la API y/o plataforma de su empresa.

Mediante este servicio, Libélula informará a su empresa que el pago de una deuda se ha llevado a cabo con éxito.

**Servicio**: PAGO EXITOSO **Método**: GET Sintaxis: /registrar\_pago?transaction\_id={transaction\_id} **Ejemplo**:http://www.misitioweb.com/registrar\_pago?transaction\_id=491dc175-825b-4918-bf8a-a23ccd65cd13

## <span id="page-15-1"></span>*Parámetros de Entrada – PAGO EXITOSO*

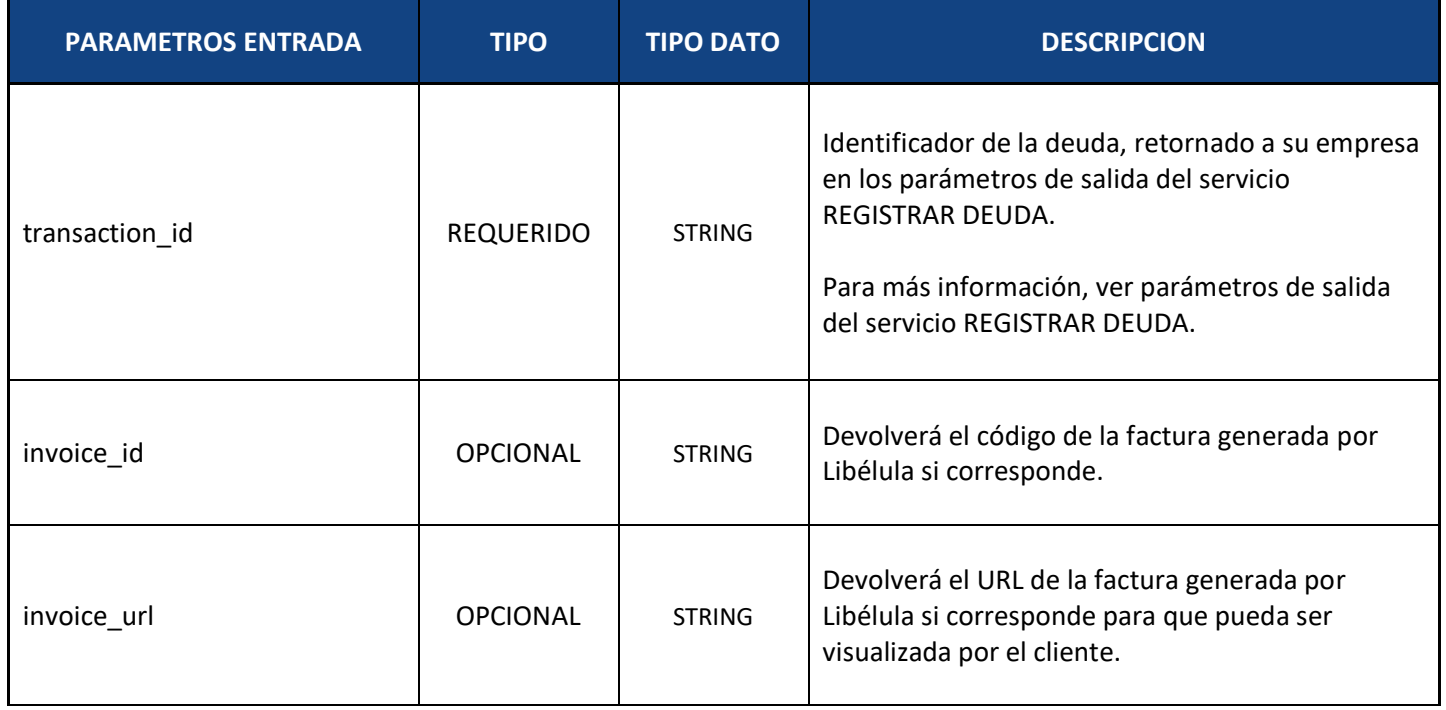

La URL donde Libélula realizará este redireccionamiento mediante una llamada HTTP GET, es indicada por su empresa, al invocar el servicio REGISTRAR DEUDA.

Para el ejemplo manejado anteriormente de REGISTRAR DEUDA:

"callback\_url": "http://www.misitioweb.com/api/pago-exitoso"

Luego, la plataforma de Libélula, para que usted pueda identificar el pago realizado, anexa al "QueryString" de su URL, el identificador de deuda generado (retorno del servicio REGISTRAR DEUDA).

Ejemplo: http://www.misitioweb.com/api/pago-exitoso?transaction\_id= dd5a5391-34bf-4cb4-ad13-be6621a54979

Para el caso donde Libélula emita la factura por el pago de la deuda:

"emite\_factura": "1"

En esos casos, se manejarán los parámetros adicionales "invoice\_id" e "invoice\_url".

Ejemplo: http://www.misitioweb.com/api/pago-exitoso?transaction\_id= dd5a5391-34bf-4cb4-ad13 be6621a54979&invoice\_id=INV1234567890&invoice\_url=http://www.libelula.bo:20888/factura/INV1234567890

*NOTA: En el caso que no exista facturación asociada al pago, no existen los parámetros de entrada asociados a la emisión de una nota fiscal.* 

## **Otros parámetros de entrada luego del PAGO EXITOSO**

*'error': 0, 'mensaje': 'El pago se ha registrado con éxito', 'id\_transaccion': 'c0818079-4f09-8b67-dfea69d951bc', 'datos': [], 'facturas\_electronicas': [{'nit': '131365022', 'identificador': 'a7a1505238a24db7904020a036043f8asdfad5cf131c24c69c9e4e2378946dfb8975feae07adf3 c', 'cliente\_nit': '2283608019', 'cliente\_razon\_social': 'CHAVEZ', 'numero\_factura': 918, 'numero\_autorizacion': '12740134030302', 'url':'https://www.libelula.bo/pagostt/factura/a7a1505238aasdf04020a036043aabe96a8541684*

*a46c8a195ad5cf131c24c69c9e4e2378946dfb8975feae07adf3c',*

*'codigo\_control': '97-E6-6D-07',*

*'tipo\_dosificacion': 'E',*

*'fecha\_limite\_emision': '2020-05-02',*

*'codigo\_compania': '0',*

*'leyenda\_dosificacion': 'Ley Nº 453: Están prohibidas las prácticas comerciales abusivas, tienes derecho a denunciarlas.',*

*'fecha\_pago\_en\_canal': '2020-03-10 15:30:05',* 

*'codigo\_qr': '131365022|918|127401900030302|10/03/2020|115.00|115.00|97-E6-6D-07|2283608019|0|0|0|0'}]}*

## <span id="page-18-0"></span>**3. PAGO EXITOSO EN BACKGROUND**

En caso de que se realice el pago mediante plataformas como PagosNet o el banco BNB, las cuales se realizan normalmente en un lapso de hasta algunas horas después de haber generado la transacción, en dichos casos el redireccionamiento HTTP GET se llevara a cabo en segundo plano (background), una vez que se reciba la confirmación efectiva del pago.

Las reglas y parámetros coinciden con las descriptas en el punto 2 anterior, "PAGO EXITOSO".

## <span id="page-19-0"></span>**4. CONSULTA DE PAGOS (CONCILIACION)**

Permite consultar todos los pagos recibidos en cierto rango de tiempo.

Mediante este servicio, Libélula informará a su empresa la lista de deudas que han sido pagadas con éxito en un determinado periodo de tiempo.

**Servicio:** CONSULTAR PAGOS **Método**: POST | GET **Sintaxis**: /rest/deuda/consultar\_pagos **Parámetros**: appkey, fecha\_inicial, fecha\_final **URL Producción**: [https://api.libelula.bo/rest/deuda/consultar\\_pagos](https://api.todotix.com/rest/deuda/consultar_pagos) **Para pruebas: apuntar a producción con la llave de pruebas que le asigne Libelula**

## <span id="page-19-1"></span>*Parámetros de Entrada – CONSULTAR PAGOS*

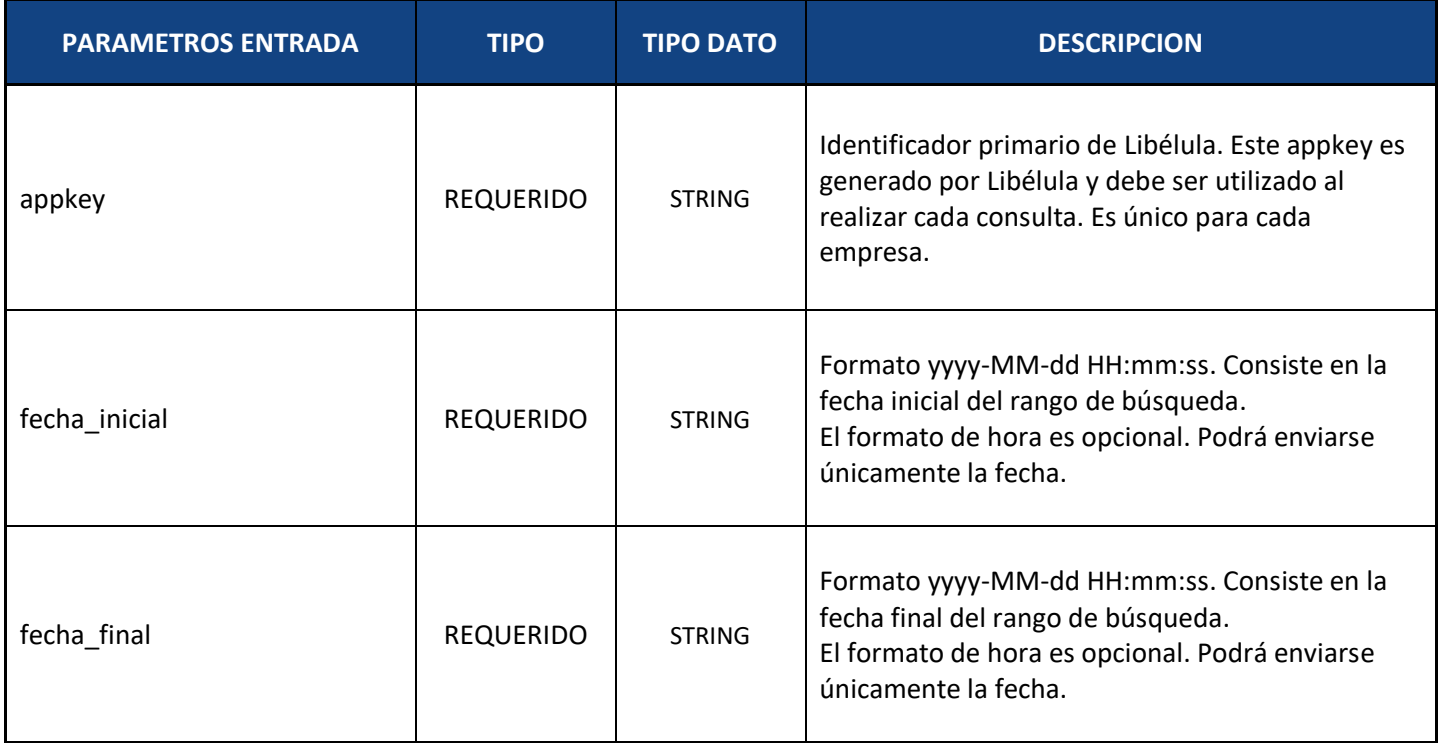

```
Ejemplo POST ➔ https://api.libelula.bo/rest/deuda/consultar_pagos:
```

```
{
   "appkey": "588e5e10-d794-4910-91d2-b3952b54df4d",
   "fecha_inicial": "2018-01-01 10:00:00",
   "fecha_final": "2018-07-01 17:15:00"
}
```
Ejemplo JSON de respuesta:

```
{
           "error": 0,
          "mensaje": "24 pagos encontrados.",
           "id_transaccion": null,
           "datos": [
             {
               "descripcion": "Póliza AUT-SC-0000006-00-2017",
               "id_transaccion": "c0d45ce6-b0f2-482c-8bdb-6d1f72a927e5",
               "identificador": "50006",
               "email_cliente": "luis.suarez@test.com",
               "fecha_registro_deuda": "2018-04-04 19:07:06",
               "fecha_pago": "2018-04-04 19:11:31",
               "codigo_recaudacion": "7779997511660",
               "cliente_nit": "289872349",
               "cliente_razon_social": "Luis Suarez",
               "cliente_nombres": " Luis",
               "cliente_apellidos": " Suarez",
               "cliente_ci": "469970499",
               "monto_pagado": 35,
               "forma_pago": "TARJETA DE CRÉDITO O DÉBITO",
               "facturas": []
 }
 …
 …
        ]
          }
```
## <span id="page-21-0"></span>*Parámetros de Salida – CONSULTAR PAGOS*

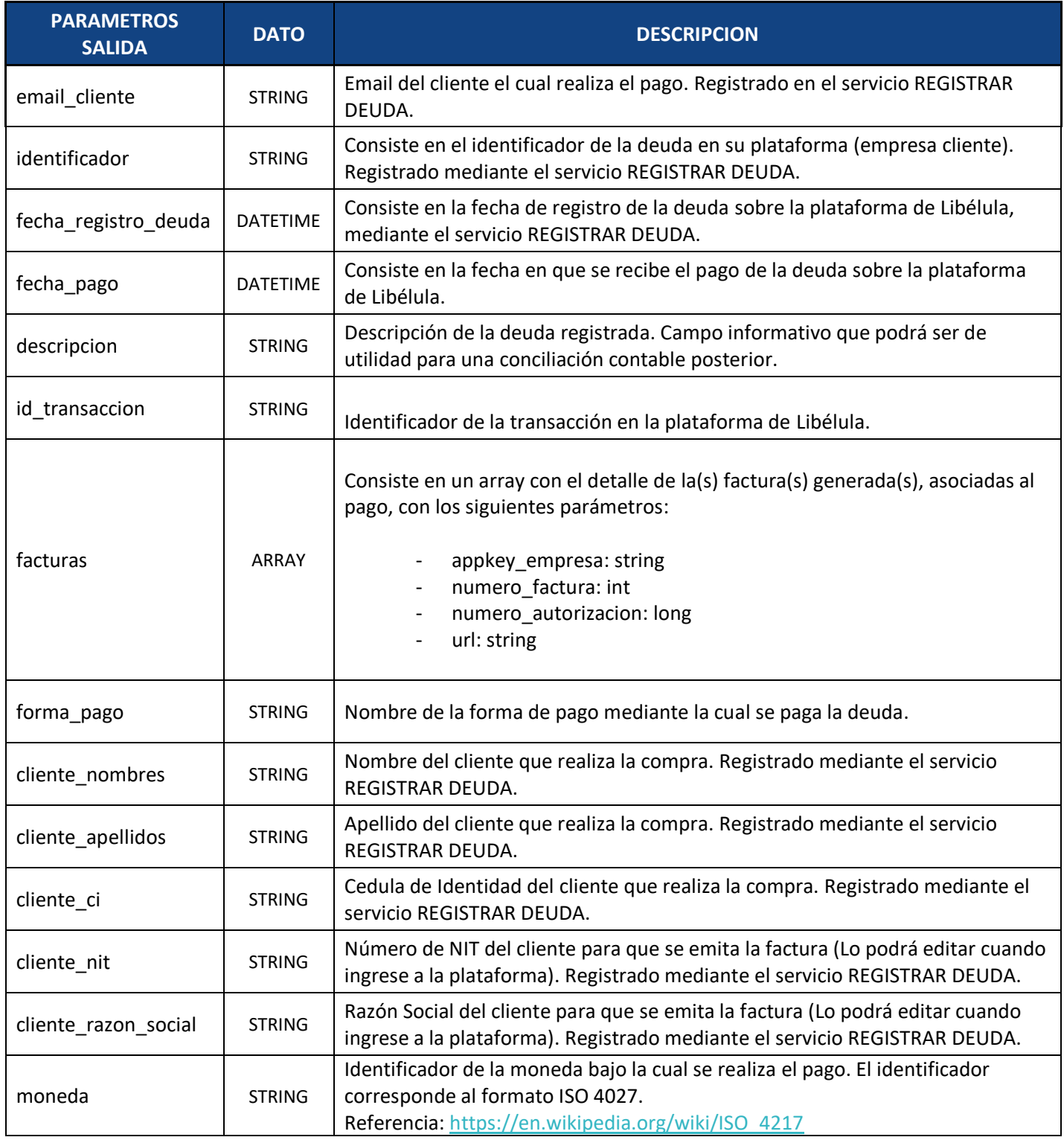

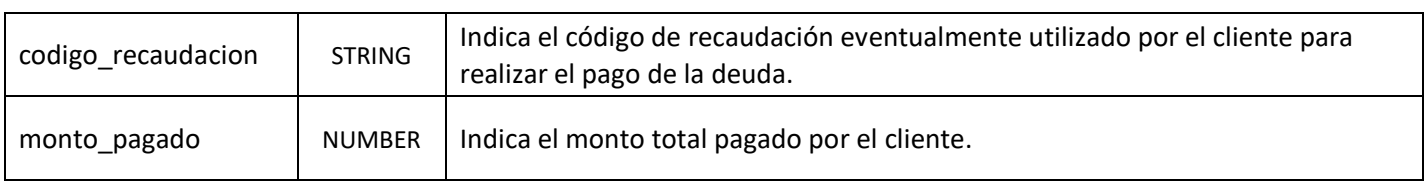

## <span id="page-23-0"></span>**5. ANULACIÓN DE PAGOS (EN CAJA)**

Permite anular pagos realizados "en caja".

**Servicio:** ANULAR PAGOS **Método**: POST | DELETE **Sintaxis**: /rest/deuda/anular\_pagos **Parámetros**: appkey, identificador, monto\_pagado, motivo, sucursal, cajero, caja **URL Producción**: [https://api.libelula.bo/rest/deuda/anular\\_pagos](https://api.todotix.com/rest/deuda/anular_pagos)  **Para pruebas: apuntar a producción con la llave de pruebas que le asigne Libelula**

#### <span id="page-23-1"></span>*Parámetros de Entrada – ANULAR PAGOS*

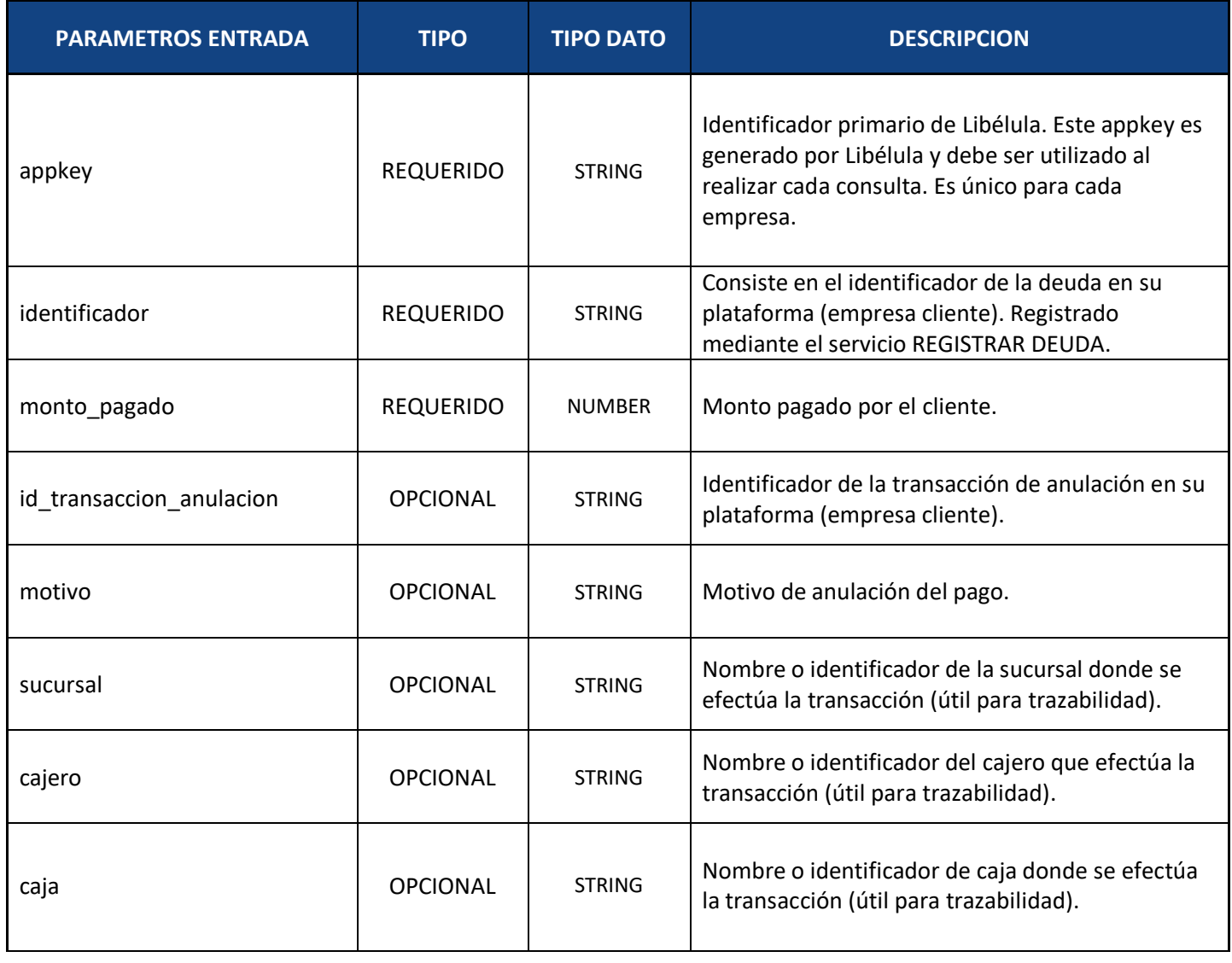

Ejemplo POST ➔ [https://api.libelula.bo/rest/deuda/anular\\_pagos](https://api.todotix.com:8080/rest/deuda/anular_pagos):

```
{
   "appkey": "588e5e10-d794-4910-91d2-b3952b54df4d",
   "identificador": "3051105625131299",
   "monto_pagado": 200,
   "id_transaccion_anulacion": "ANULACION-20210930",
   "motivo": "No especificado",
   "sucursal": "La Paz",
   "cajero": "juan.perez@empresa.com",
   "caja": "24A"
```

```
}
```
## Ejemplo POSTMAN:

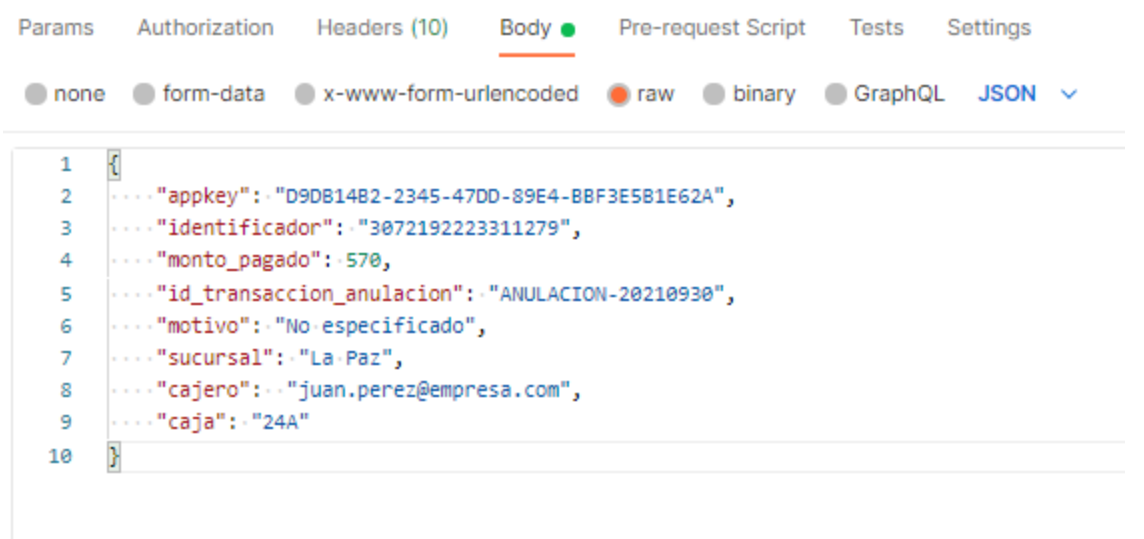

<span id="page-24-0"></span>*Parámetros de Salida – ANULAR PAGO*

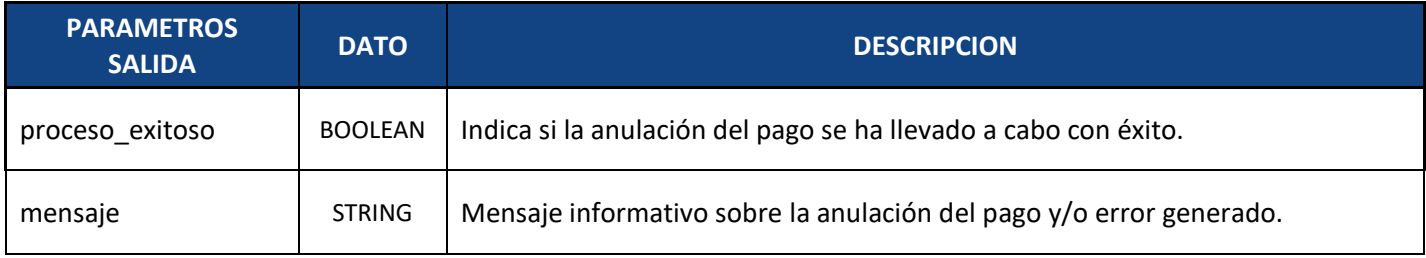

#### <span id="page-24-1"></span>**6. REGENERAR FACTURAS**

Permite regenerar facturas.

**Servicio:** ANULAR PAGOS **Método**: POST **Sintaxis**: /rest/deuda/regenerar\_facturas Parámetros: appkey, identificador, monto\_pagado, cliente\_nit, cliente\_razon\_social **URL Producción**: [https://api.libelula.bo/rest/deuda/regenerar\\_facturas](https://api.todotix.com/rest/deuda/regenerar_facturas) **Para pruebas: apuntar a producción con la llave de pruebas que le asigne Libelula**

## <span id="page-25-0"></span>*Parámetros de Entrada – REGENERAR FACTURAS*

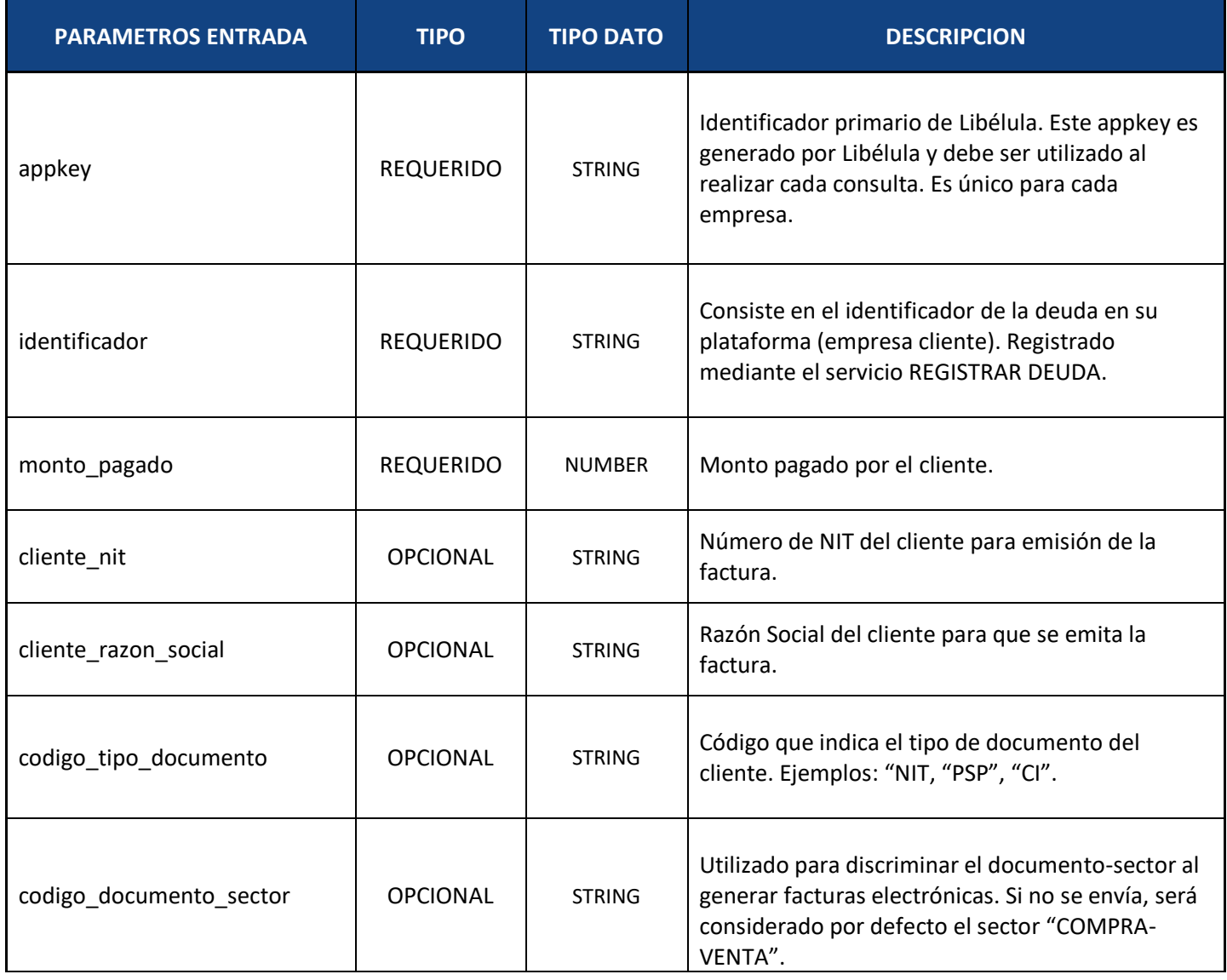

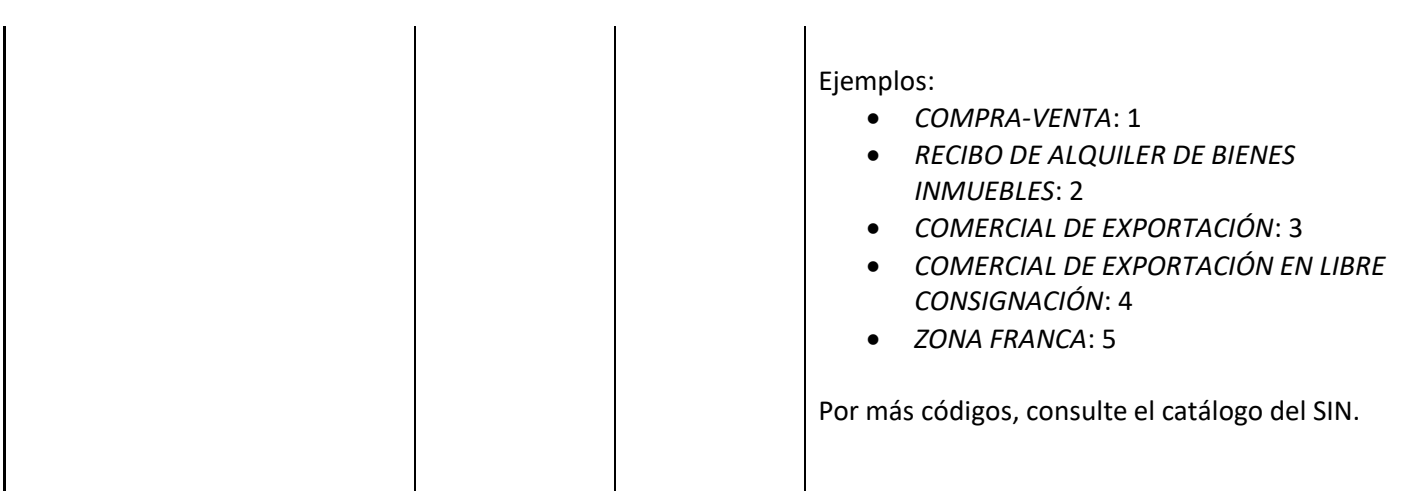

Ejemplo POST ➔ [https://api.libelula.bo/rest/deuda/regenerar\\_facturas](https://api.todotix.com:8080/rest/deuda/regenerar_facturas):

```
"appkey": "D9DB14B2-2345-47DD-89E4-BBF3E5B1E62A",
"identificador": "3072192223311279",
"monto_pagado": 570,
"cliente_nit": "111222333444",
"cliente_razon_social": "CGutierrez123"
```
#### }

{

#### Ejemplo POSTMAN:

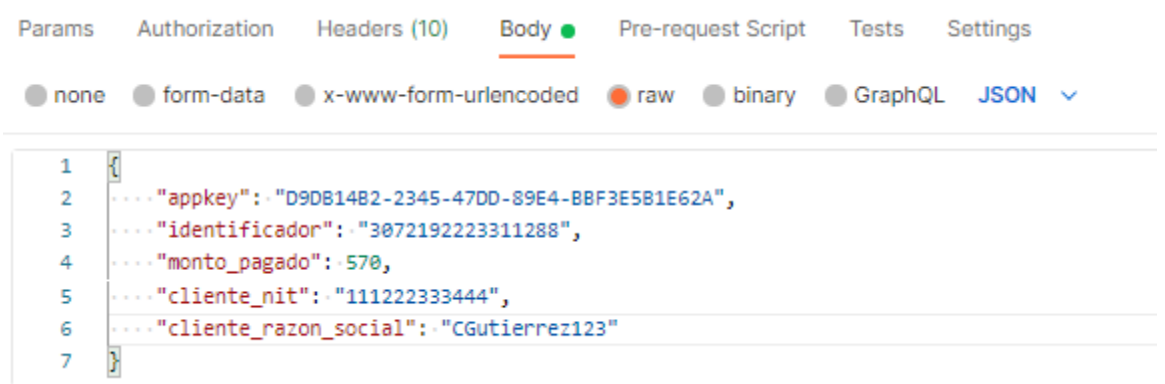

## <span id="page-28-0"></span>*Parámetros de Salida – REGENERAR FACTURA*

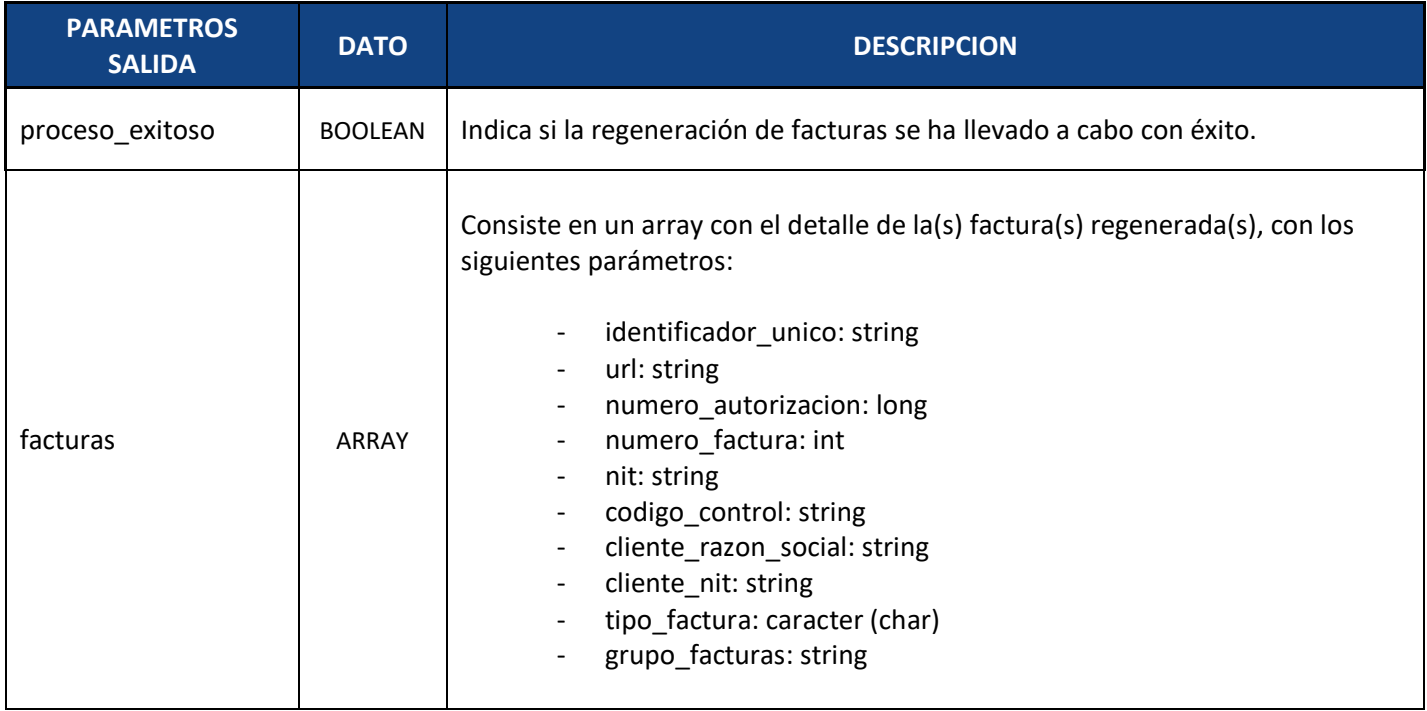

# Ejemplo POSTMAN:

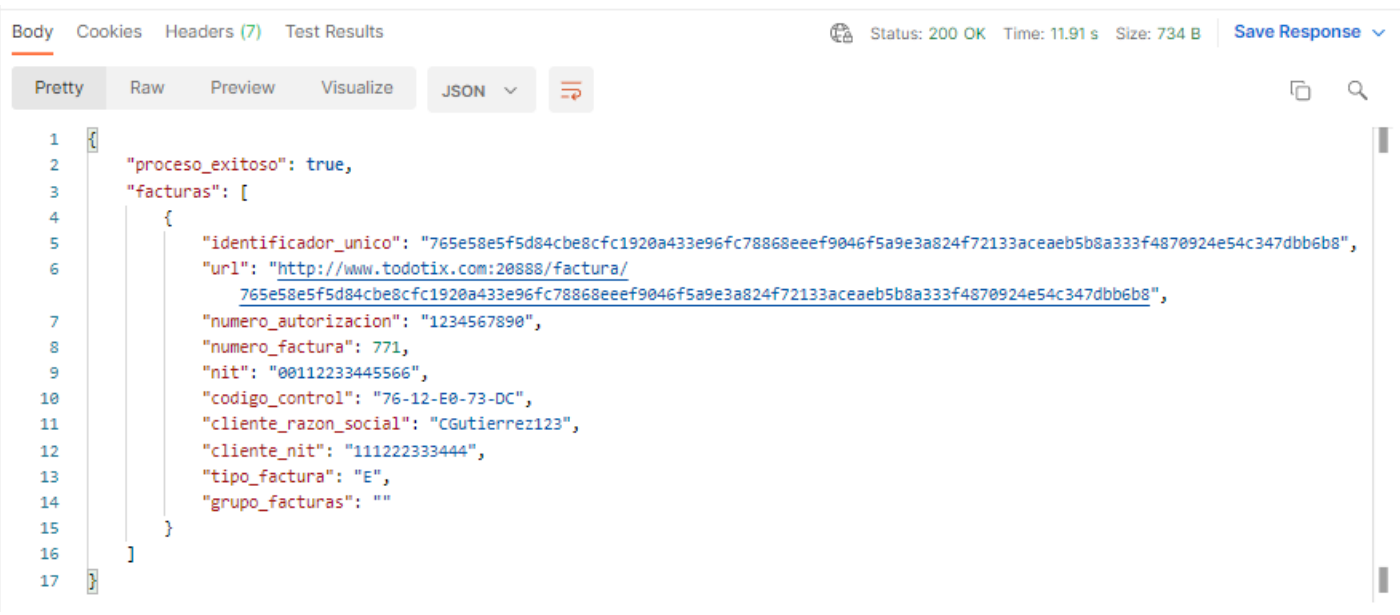

## <span id="page-29-0"></span>**7. CONSULTA DE DEUDAS POR FECHAS**

Permite consultar todas las deudas registradas en cierto rango de tiempo.

Mediante este servicio, Libélula informará a su empresa la lista de deudas que han sido registradas en un determinado período de tiempo.

**Servicio:** CONSULTAR DEUDAS POR FECHAS **Método**: POST | GET Sintaxis: /rest/deuda/consultar\_deudas/por\_fechas **Parámetros**: appkey, fecha\_inicial, fecha\_final, numero\_documento, complemento\_documento, codigo\_tipo\_documento URL Producción: [https://api.libelula.bo/rest/deuda/consultar\\_deudas/por\\_fechas](https://api.todotix.com/rest/deuda/consultar_deudas/por_fechas) **Para pruebas: apuntar a producción con la llave de pruebas que le asigne Libelula**

## <span id="page-29-1"></span>*Parámetros de Entrada – CONSULTAR DEUDAS POR FECHAS*

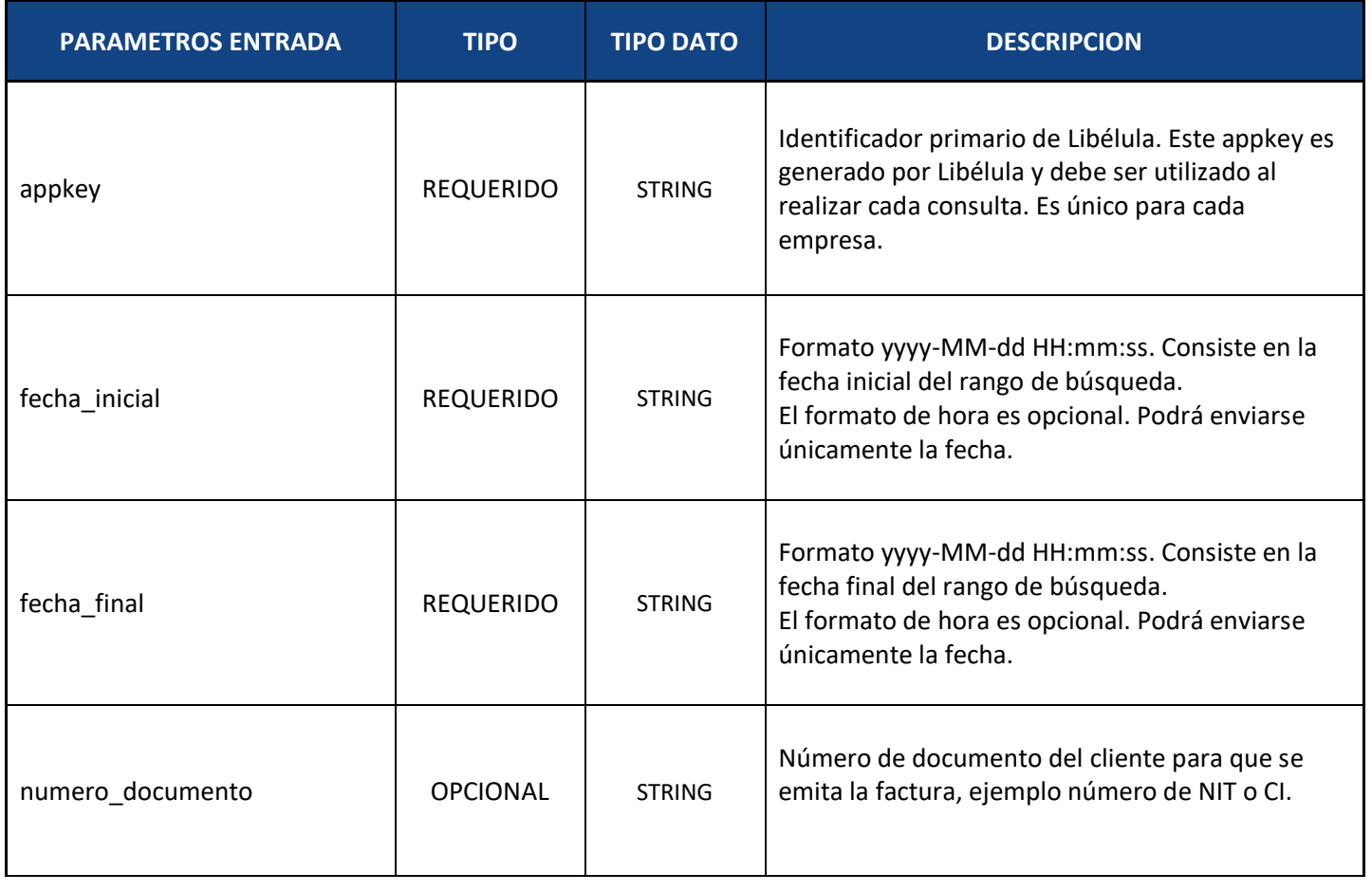

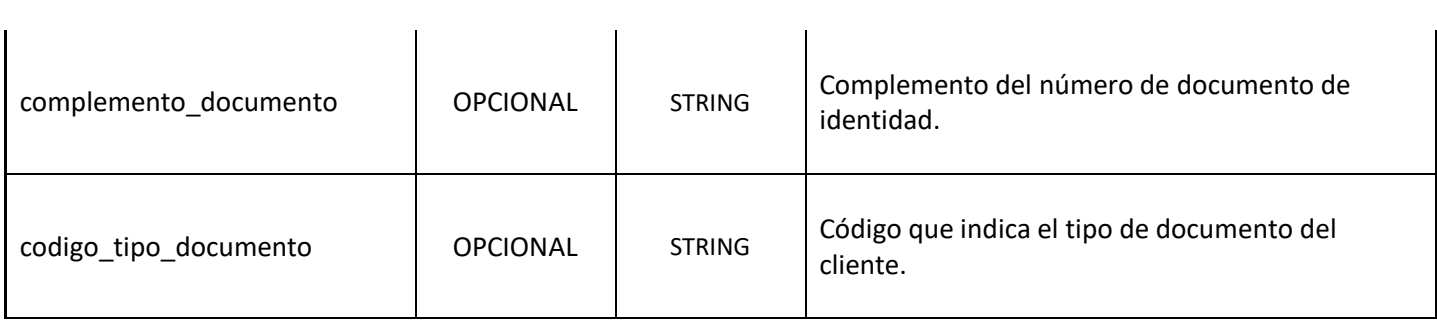

## <span id="page-30-0"></span>*Parámetros de Salida – CONSULTAR DEUDAS POR FECHAS*

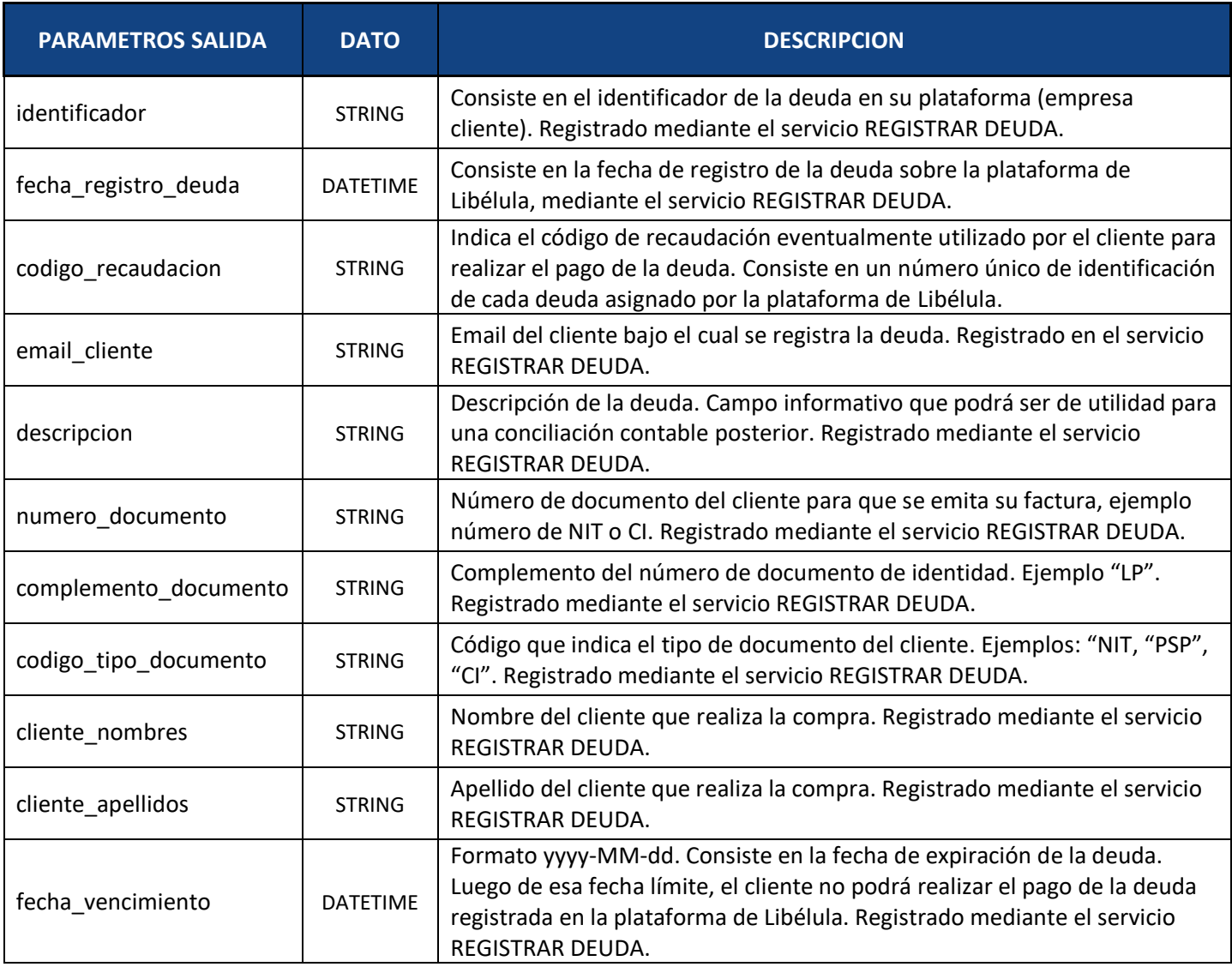

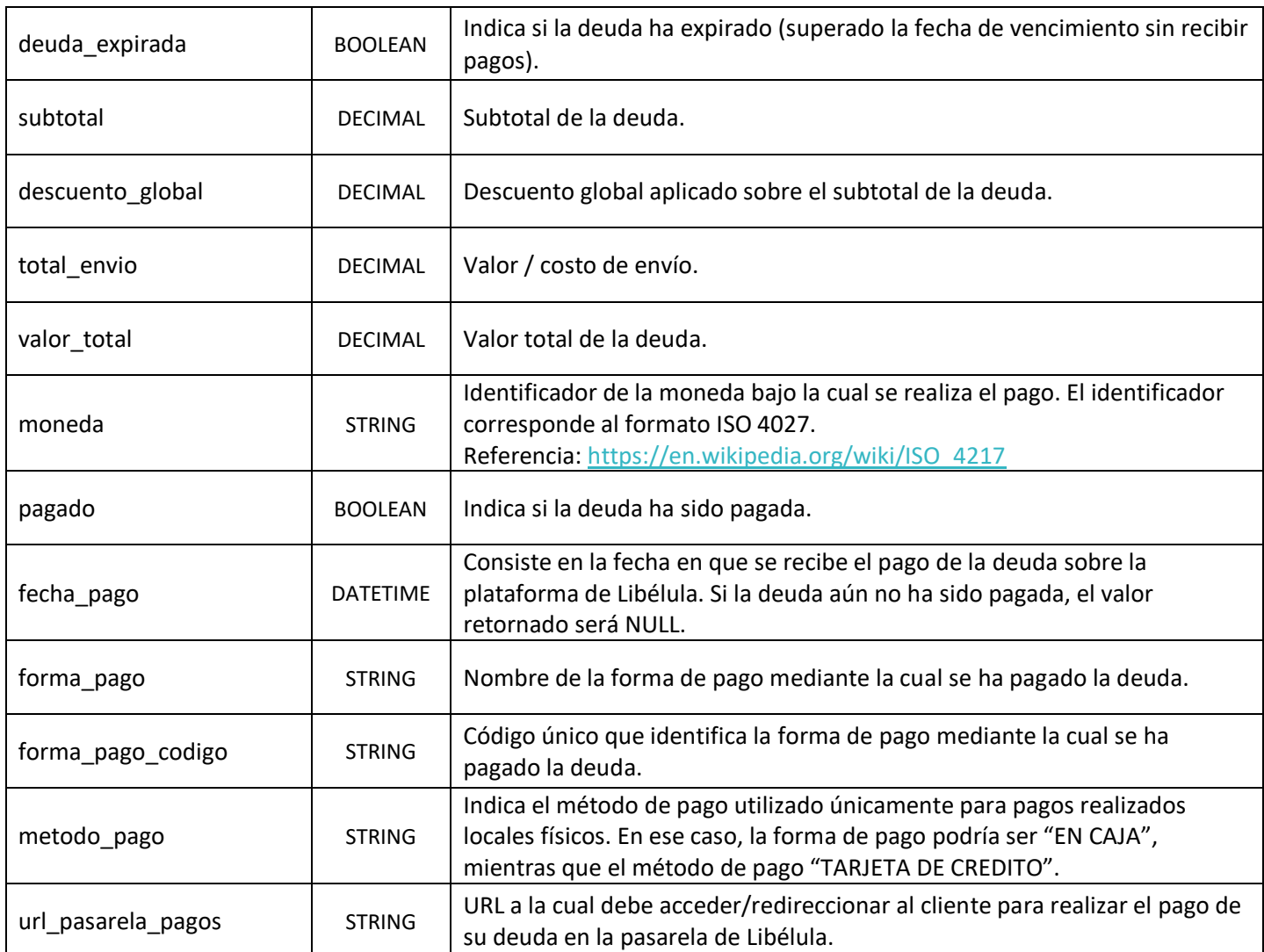

Ejemplo 1 - POST (solamente datos requeridos) ➔

[https://api.libelula.bo/rest/deuda/consultar\\_deudas/por\\_fechas](https://api.todotix.com:8080/rest/deuda/consultar_deudas/por_fechas):

```
{
  "appkey": "D9DB14B2-2345-47DD-89E4-BBF3E5B1E62A",
  "fecha_inicial": "2021-10-01 10:00:00",
  "fecha_final": "2021-10-31 17:15:00"
}
```
Ejemplo JSON de respuesta:

```
{
   "error": 0,
   "mensaje": "3 deudas encontradas.",
   "datos": [
     {
       {
        "identificador": "3072192223311288",
        "fecha_registro_deuda": "2021-10-04",
        "codigo_recaudacion": "711103920",
        "email_cliente": "carlos.gutierrez@libelula.bo",
        "descripcion": "Pago Compra Online",
        "numero_documento": "33221144",
        "complemento_documento": "",
        "codigo_tipo_documento": "",
        "cliente_nombres": "Carlos",
        "cliente_apellidos": "Gutierrez",
        "fecha_vencimiento": "2021-12-31",
        "deuda_expirada": false,
        "subtotal": 570.00,
        "descuento_global": 0.00,
        "total_envio": 0.00,
        "valor_total": 570.00,
        "moneda": "BOB",
        "pagado": true,
        "fecha_pago": "2021-10-04",
        "forma_pago": "TIGO MONEY",
        "forma_pago_codigo": "TIGOMONEY",
        "metodo_pago": "",
        "url_pasarela_pagos":"http://www.libelula.bo:20888?id=8929e8e4-5f7f-40d3-a8e5-1ade8210cf5a"
      } 
    }
  …
  …
]
```
}

#### Ejemplo POSTMAN:

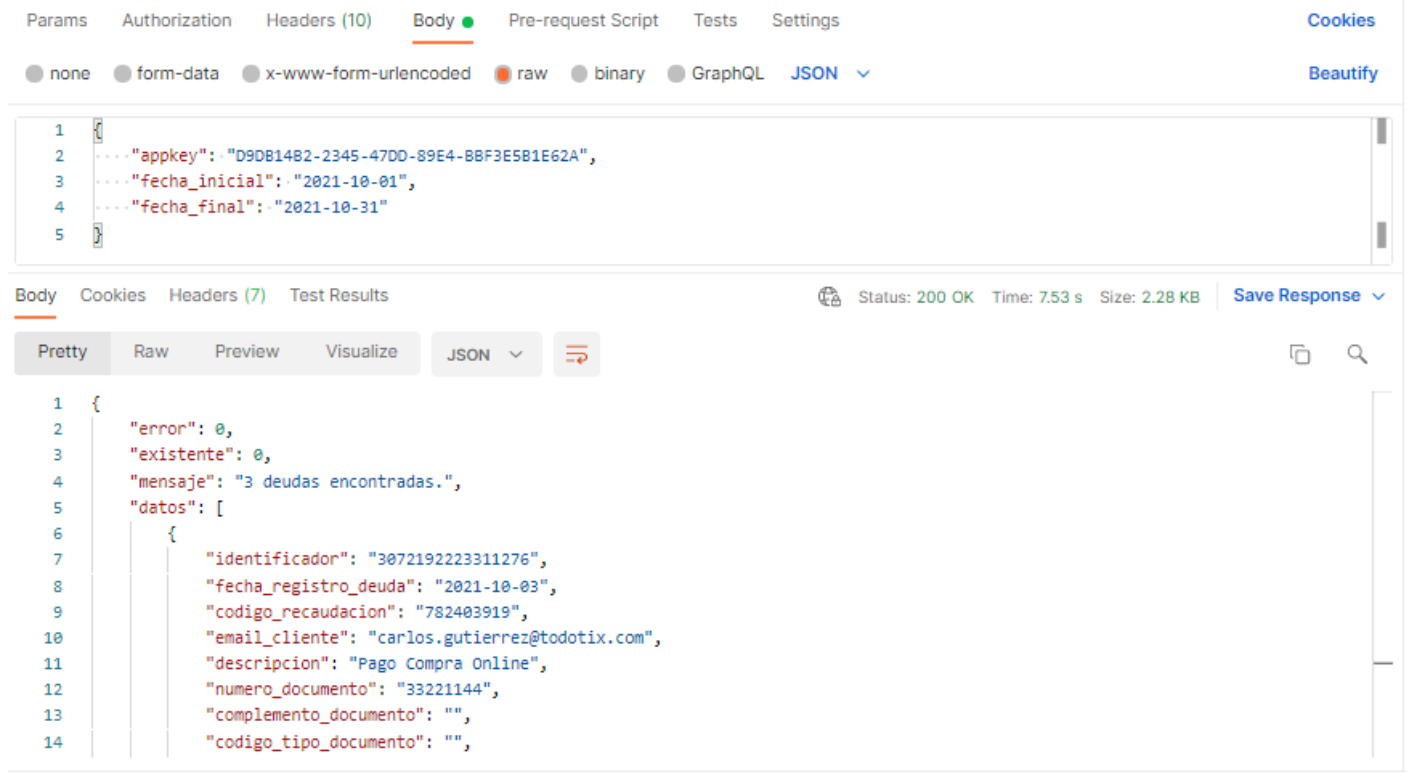

Ejemplo 2 - POST (con parámetros opcionales) → [https://api.libelula.bo/rest/deuda/consultar\\_deudas/por\\_fechas](https://api.todotix.com:8080/rest/deuda/consultar_deudas/por_fechas):

```
{
   "appkey": "D9DB14B2-2345-47DD-89E4-BBF3E5B1E62A",
   "fecha_inicial": "2021-10-01 10:00:00",
   "fecha_final": "2021-10-31 17:15:00",
   "numero_documento": "33221144"
}
```
## <span id="page-34-0"></span>**8. CONSULTA DE DEUDAS POR IDENTIFICADOR**

Permite obtener una deuda registrada en base a algún identificador único de deuda (código de recaudación o identificador único de su empresa).

Mediante este servicio, Libélula informará a su empresa la deuda que ha sido registrada bajo un identificador.

**Servicio:** CONSULTAR DEUDAS POR IDENTIFICADOR **Método**: POST | GET **Sintaxis**: /rest/deuda/consultar\_deudas/por\_identificador **Parámetros**: appkey, **URL Producción**: [https://api.libelula.bo/rest/deuda/consultar\\_deudas/por\\_identificador](https://api.todotix.com/rest/deuda/consultar_deudas/por_identificador) **Para pruebas: apuntar a producción con la llave de pruebas que le asigne Libelula**

## <span id="page-34-1"></span>*Parámetros de Entrada – CONSULTAR DEUDAS POR IDENTIFICADOR*

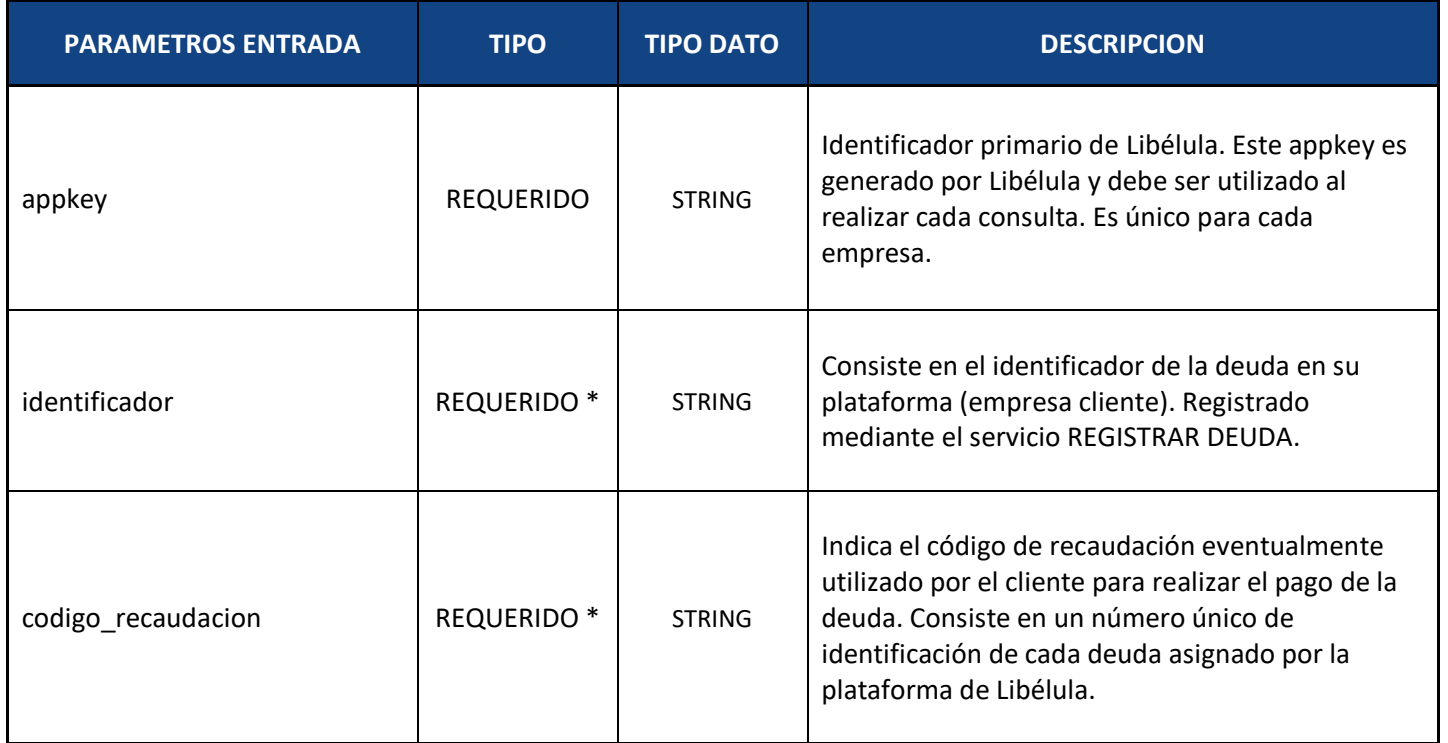

(\*) Se recibe al menos uno de los identificadores únicos de deuda "identificador" o "codigo\_recaudacion".

## <span id="page-35-0"></span>*Parámetros de Salida – CONSULTAR DEUDAS POR IDENTIFICADOR*

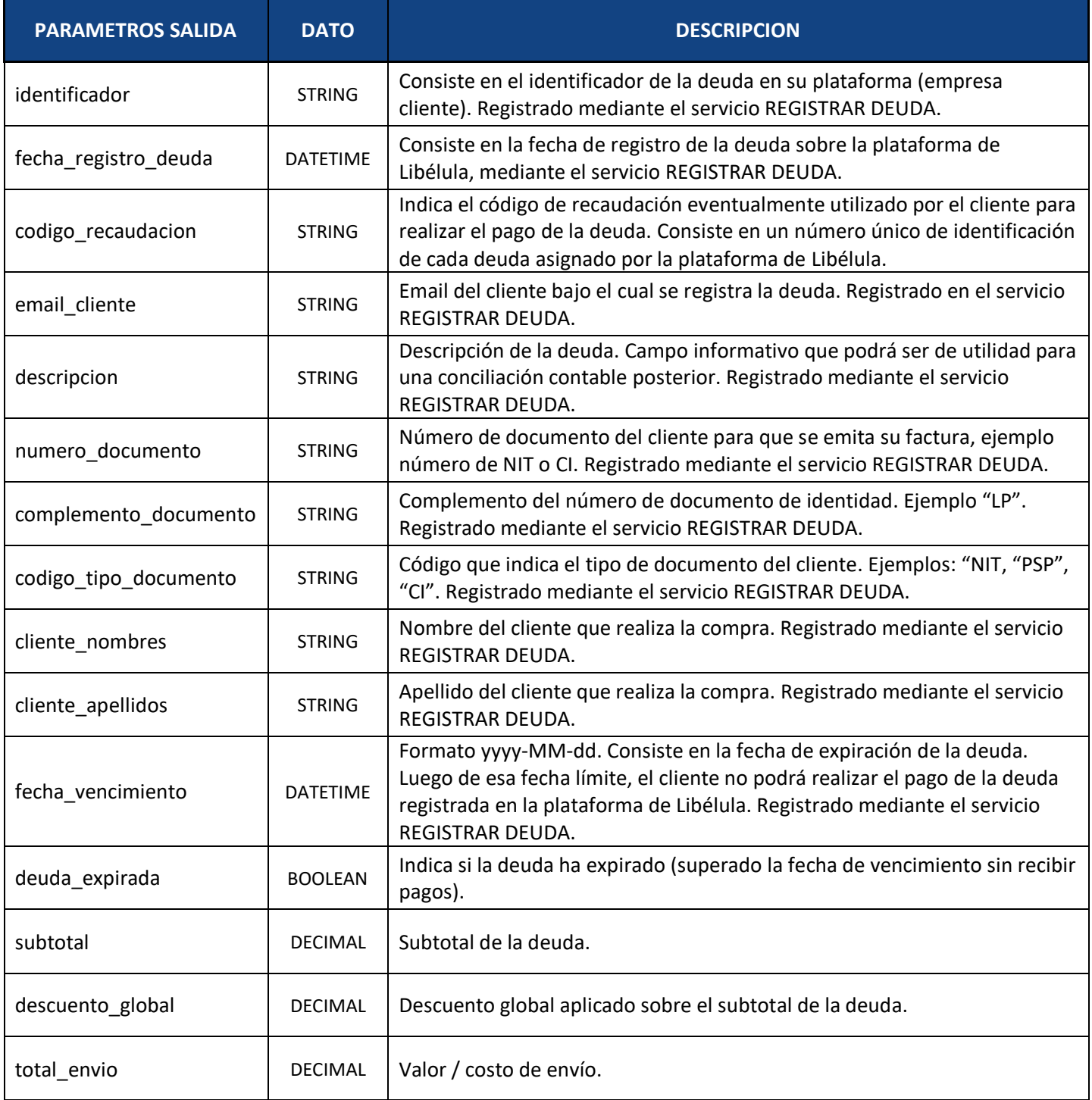

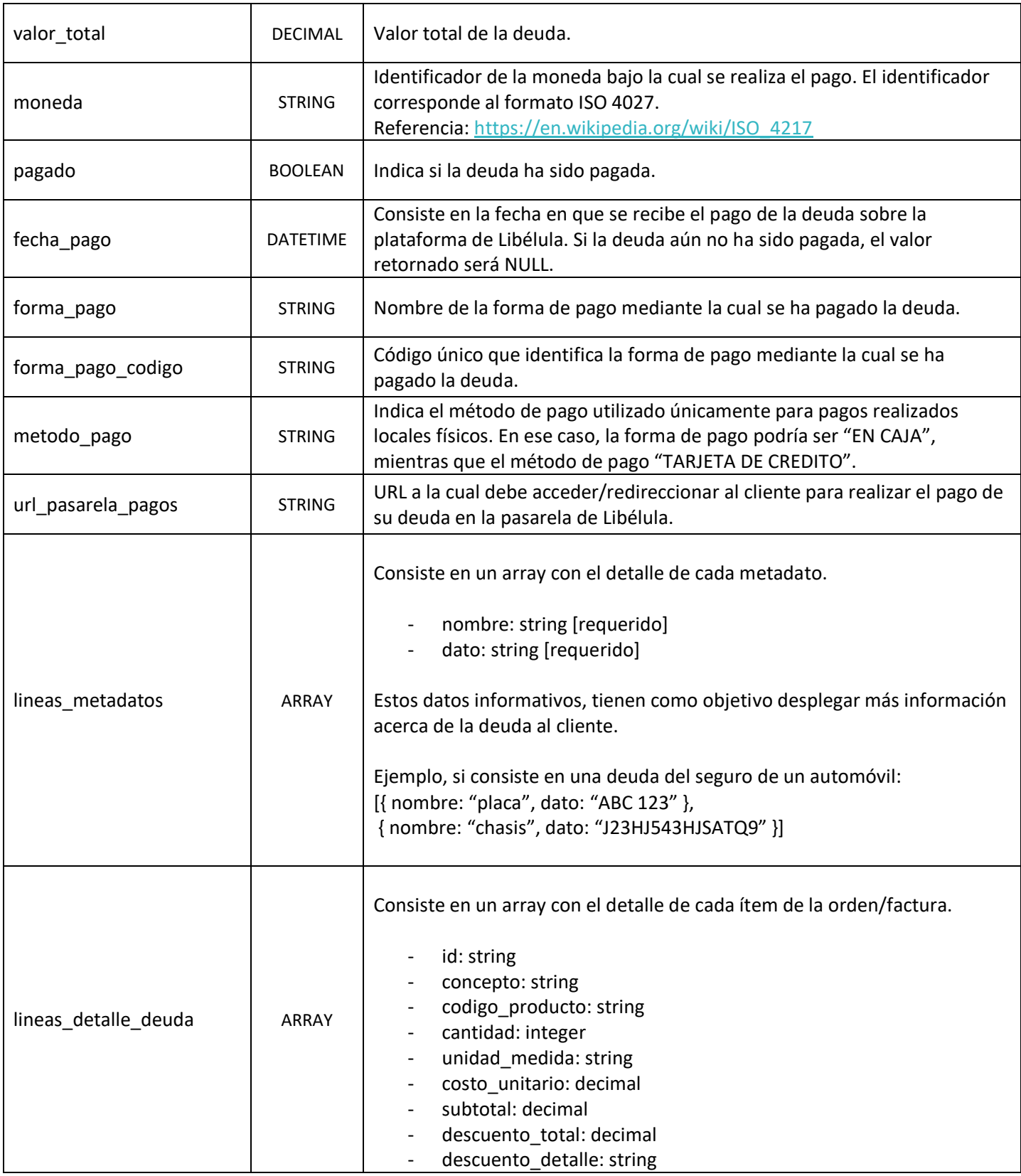

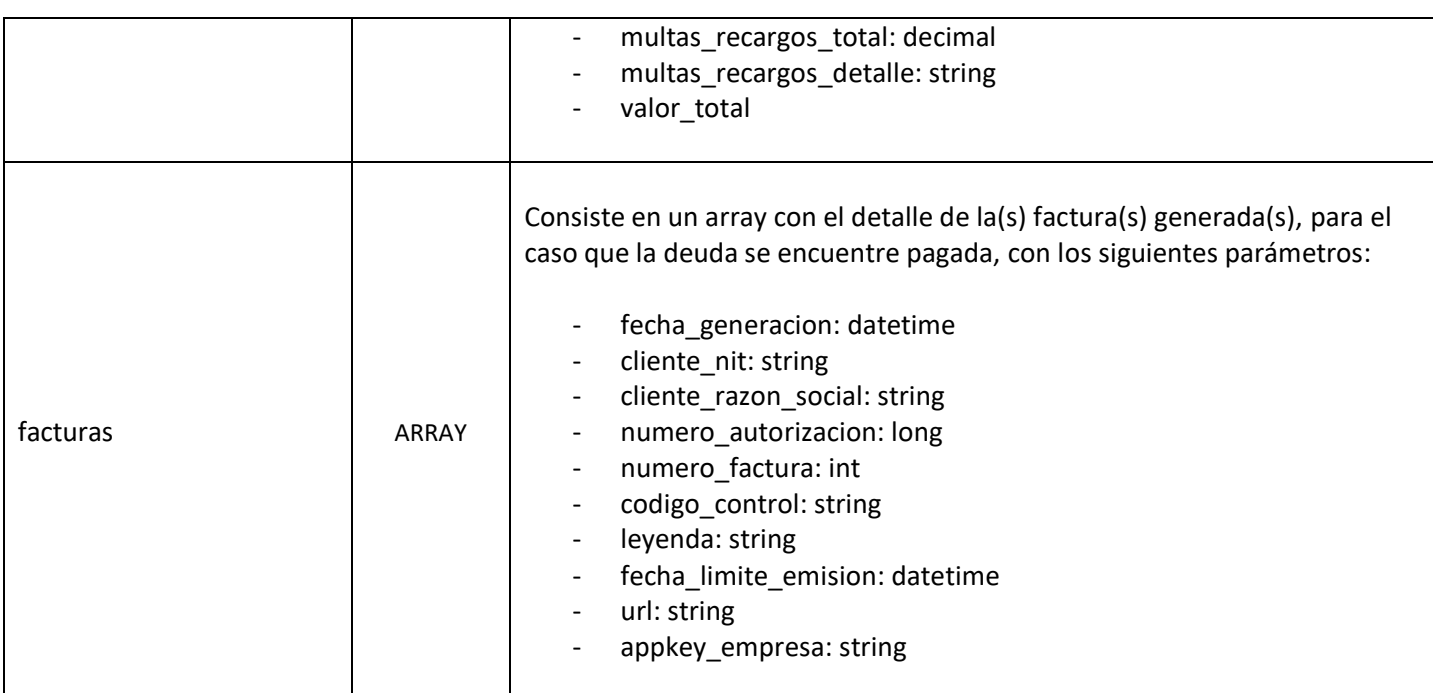

Ejemplo 1 - POST → [https://api.libelula.bo/rest/deuda/consultar\\_deudas/por\\_identificador](https://api.todotix.com:8080/rest/deuda/consultar_deudas/por_identificador):

```
{
   "appkey": "D9DB14B2-2345-47DD-89E4-BBF3E5B1E62A",
   "codigo_recaudacion": "782403919"
}
```
Ejemplo 2 - POST ➔ [https://api.libelula.bo/rest/deuda/consultar\\_deudas/por\\_identificador](https://api.todotix.com:8080/rest/deuda/consultar_deudas/por_identificador):

```
{
   "appkey": "D9DB14B2-2345-47DD-89E4-BBF3E5B1E62A",
   "identificador": "3072192223311288"
}
```
#### Ejemplo POSTMAN:

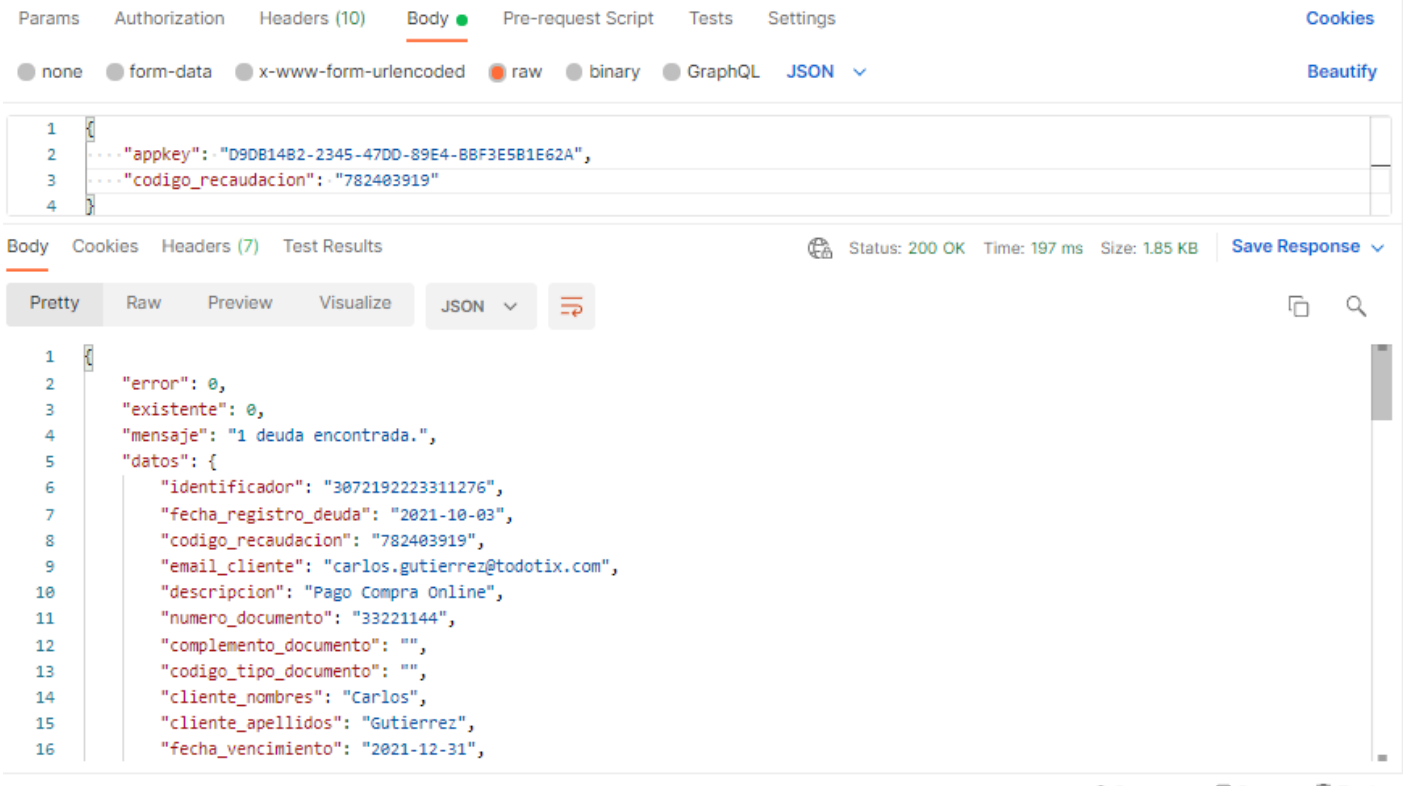

→ Bootcamp El Runner III Trash